# ARMmbed

#### **Programování kitu F0-Lab v C++ pomocí on-line IDE mbed**

Kurz praktické elektroniky pro nastupující studenty ČVUT – FEL programu KyR

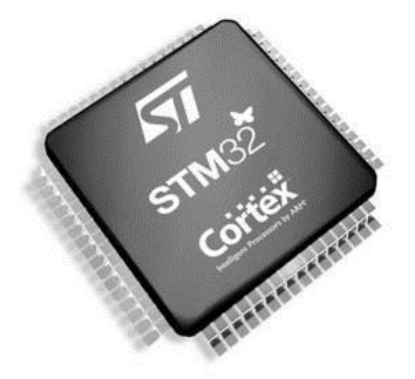

Kurz praktické elektroniky, T1\_D3, mbed kat. měření, ČVUT - FEL, Praha, 2022 **1**

#### **Náplň přednášky**

#### **a) JAK VYTVOŘIT PROGRAM PRO MIKROKONTROLER**

**Velmi krátké seznámení s možností programovat desku F0- LAB v C/C++ s využitím on-line IDE mbed (+ studio.keil.arm.com )**

**Příklady na blikání LED, použití PWM, převodníku ADC**

**Pro bližší seznámení – najít si učebnici C; použití API mbed – viz studium bakalářských prací**

#### **Lukáš Bielesch, Jan Kočí na:**

<https://embedded.fel.cvut.cz/kurzy/elektronika/informace/program>

#### **b) JAK DOSTAT \*.BIN SOUBOR DO MIKROKONTROLERU**

**DFU, CubeProgrammer, USB a serial rozhraní, programování pomocí ST-Linku a "kopírování na flashku"**

#### **Desky STM 32 Nucleo**

**STM32 Nucleo** desky **pro seznámení s procesory STM32** Celá řada desek (cca 40 desek) viz **st.com/stm32nucleo** Dotované ceny, výhodné **Nucleo** STM32F303RE (269 Kč bez DPH) Pozn. pro Nucleo STM32F303RE – máme program LEO - osciloskop, funkční generátor, voltmetr **<https://embedded.fel.cvut.cz/platformy/leo>**

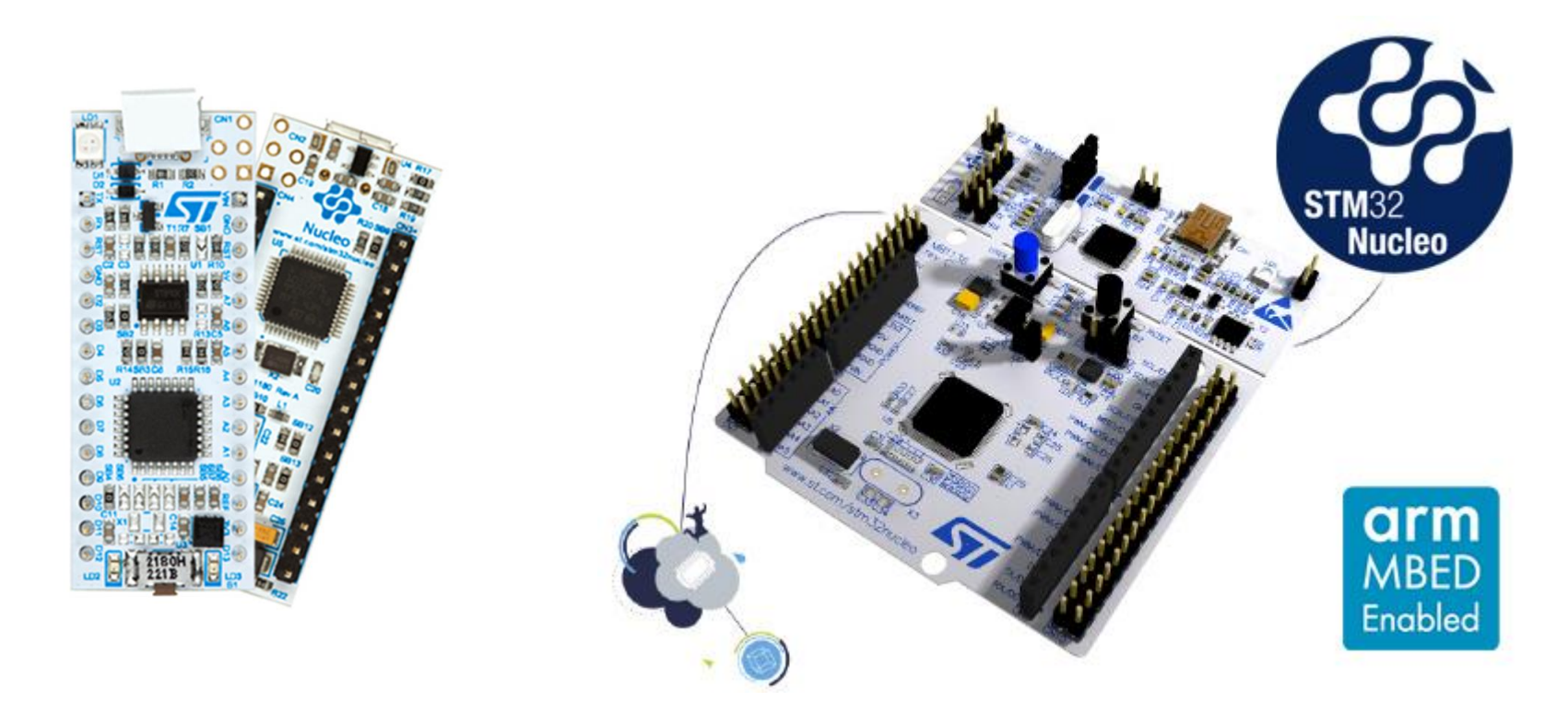

#### **Desky STM 32 Nucleo**

Možnost **programování** pomocí různých nástrojů – od asembleru až po MATLAB (výrobce doporučuje např. **STM32CubeIDE**).

**Podpora programování desek Nucleo také** *On-line IDE mbed* Snaha dosáhnout jednoduchosti, **jako u Arduina,** desky obsahují také konektory kompatibilní s Arduino konektory a podobné pojmenování signálů

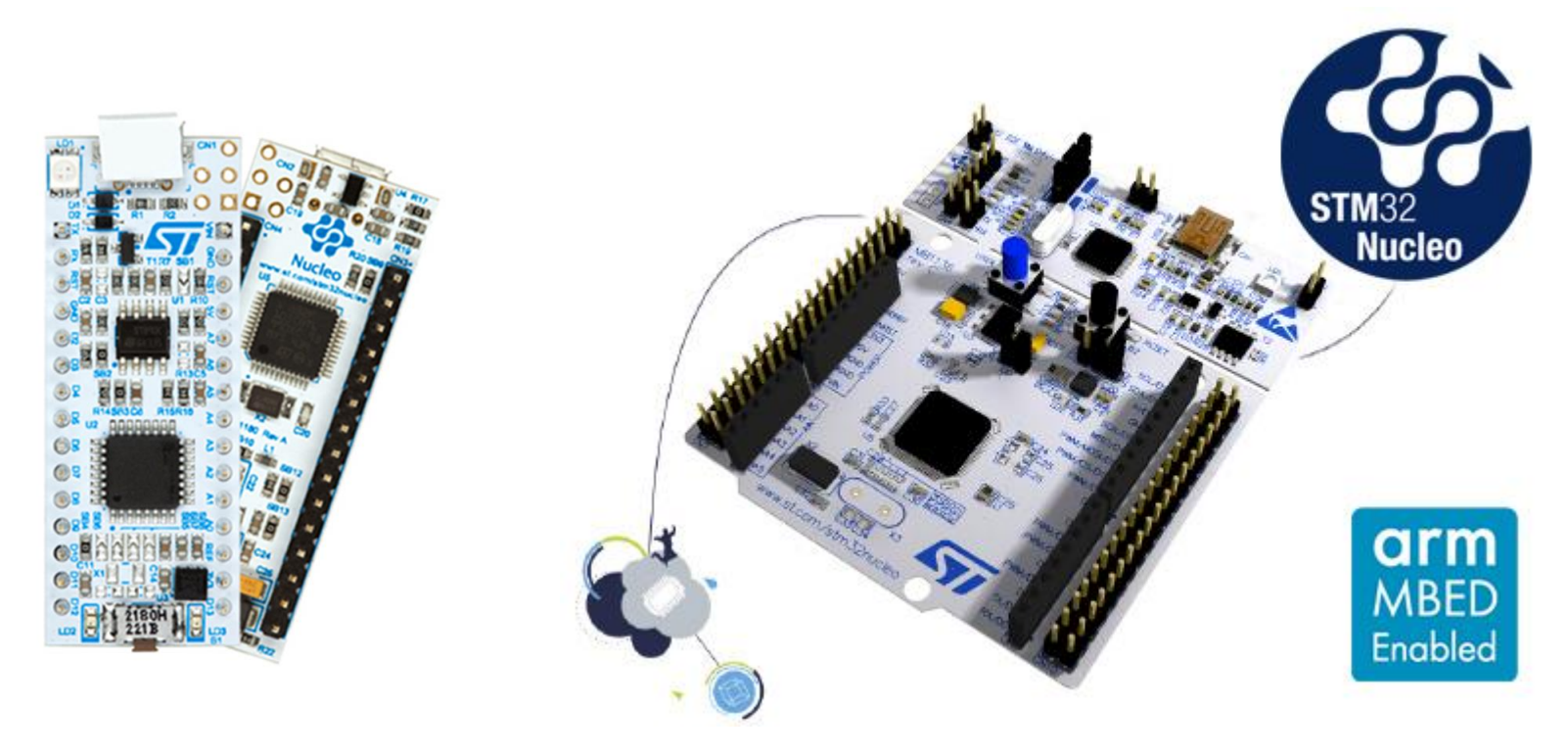

#### **Další použití desky F0 - Lab**

Procesor firmy STMicroelectronics **STM32F042F6P6** s jádrem ARM Cortex – M0, stejný jako v deskách ST Nucleo

Je nějaká možnost **tvorby programů** pro jednoduché nenáročné aplikace bez studia struktury procesoru (nastavování periferií,…..)?

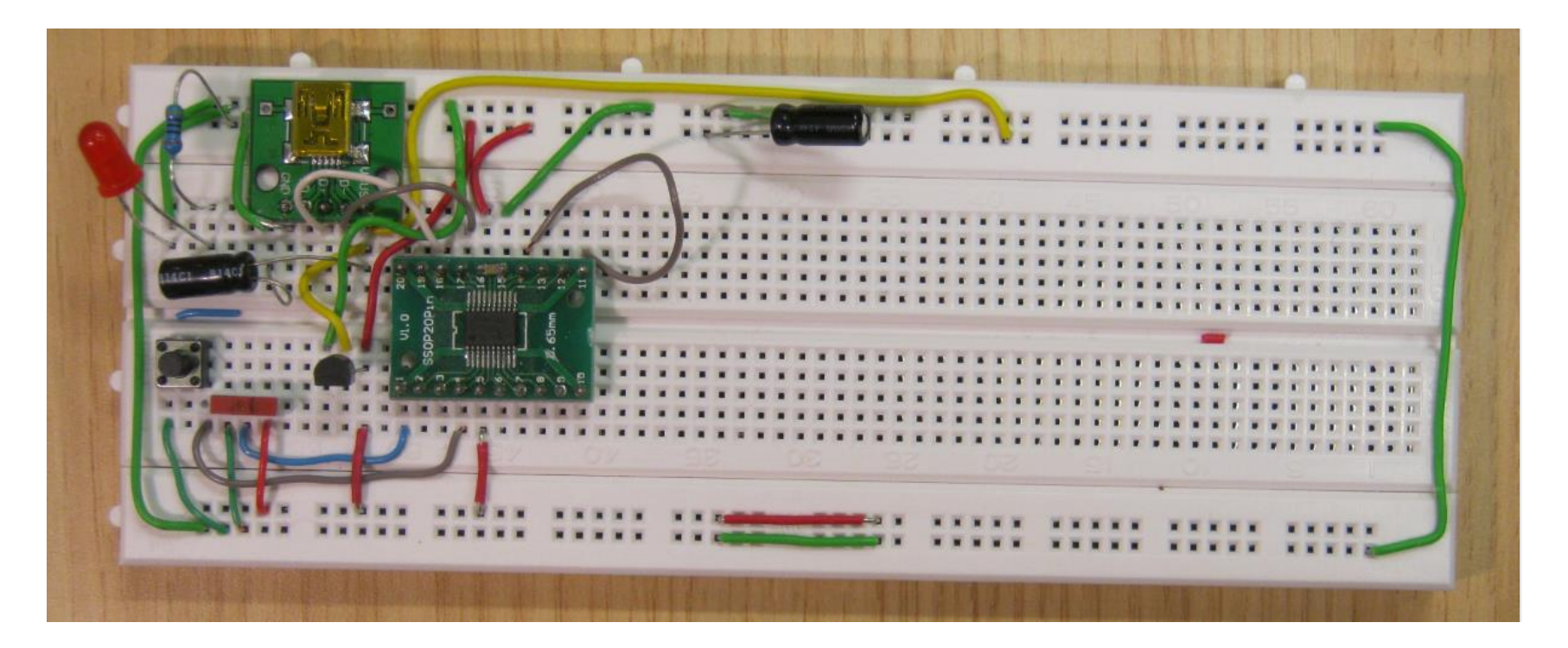

**Na desce Nucleo-32 je procesor STM32F042K6 v pouzdře LQFP 32 s 32 vývody**

**Náš procesor STM32F042F6P6 v pouzdře TSSOP20** má **pouze 20 vývodů,** má však **stejně velkou paměť Flash i SRAM** i shodné periferie (vstupně výstupní brány, komunikační kanály UART, SPI, IIC Bus,..) s shodným programovým ovládáním.

**Řešení –** při tvorbě programu pomocí **On-line IDE mbed "předstírat,**  že se tvoří **program pro STM32 Nucleo-F042,** a používat **pouze ty piny,** které **má** náš STM32F042F6P6 **v menším pouzdře.**

**Závěr - využití mbed pro Nucleo F042 (nebo studio.keil.arm.com)**

Co znamená **On line IDE mbed** ? **Program se tvoří (edituje a překládá)** pomocí webového prohlížeče přímo na příslušné **www stránce**. Stáhne se **výsledný binární kód**, který se nahraje do kitu Nucleo.

MBED -detailně – KyR, Bio, Ek v-1. ročníku, v předmětu *Programování*

#### **Co je to IDE MBED ?**

- **Knihovna pro programování mikrokontrolérů**
- **Jazyk C++**
- **+ Jednoduché funkce dělají složité věci**
- **- Špatná kontrola nad tím co se opravdu v MCU děje, veliký kód i pro triviální programy**

Přehled podporovaných desek na : https://os.mbed.com/platforms/

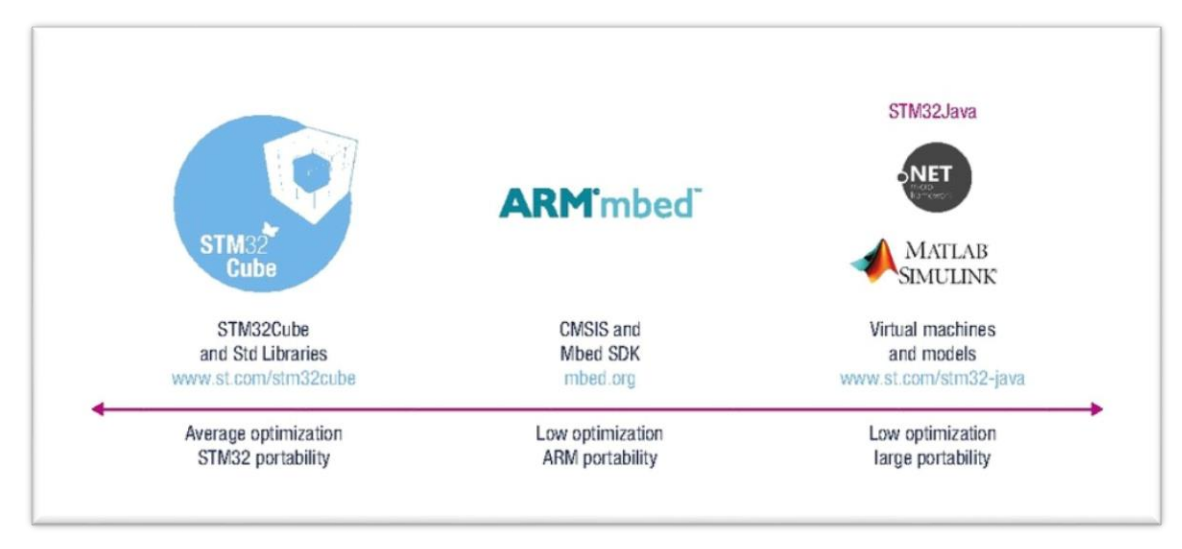

#### **Registrovat se na mbed.com** a vytvořit si **účet**

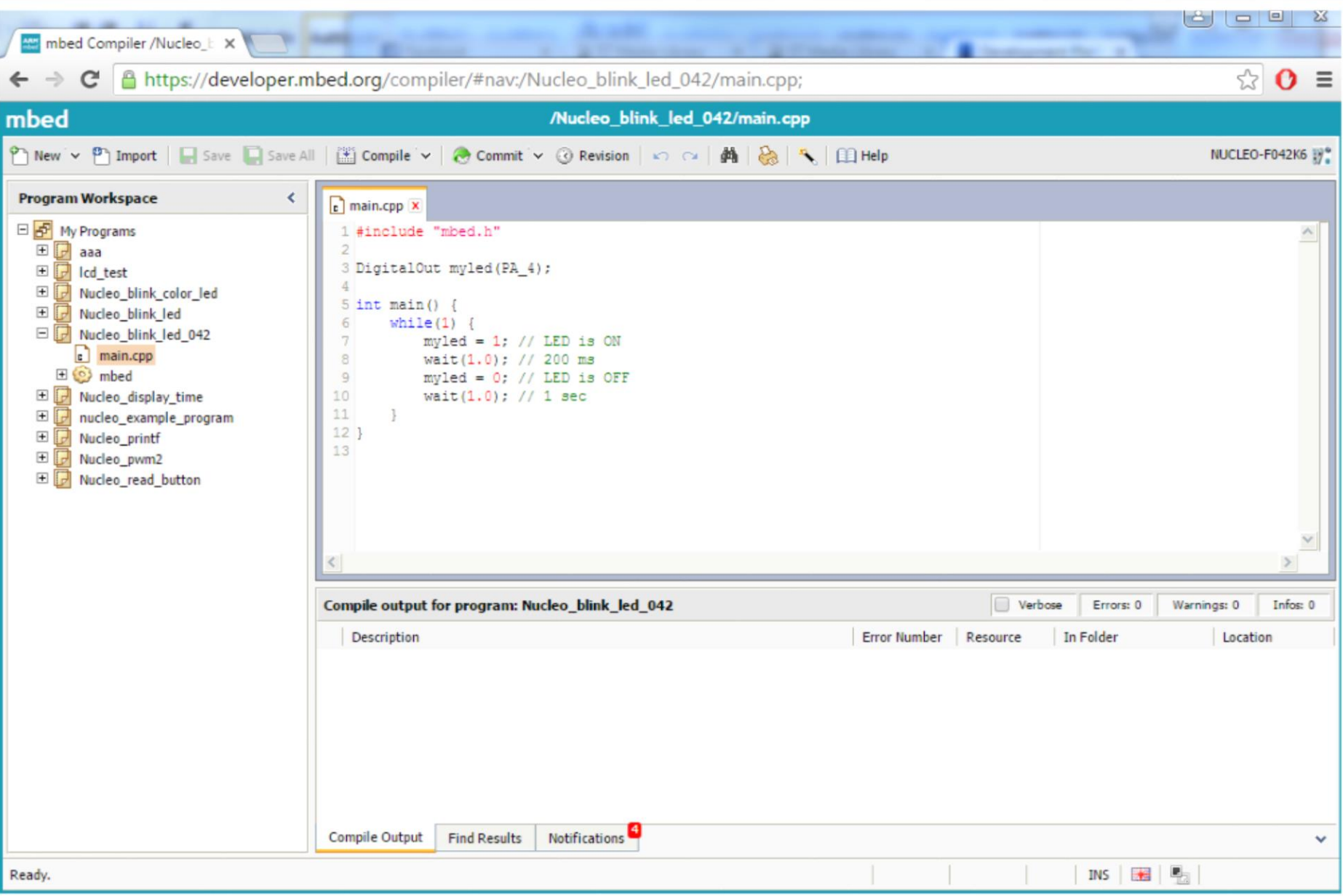

Kurz praktické elektroniky T1\_D3 odpol., kat. měření, ČVUT - FEL,2022, Praha 8 augustické elektroniky T1\_D3 odpol., kat. měření, ČVUT - FEL,2022, Praha

### **JAK NA TO**

**Samotné prostředí mbed poskytuje mnoho základních příkladů, ze kterých se dá vycházet**

**Nejdříve si do prostředí "přidat" konkrétní HW platformu "Select a Platform" pro ni se pak dá vybrat vzorový kód, ze kterého lze vyjít...**

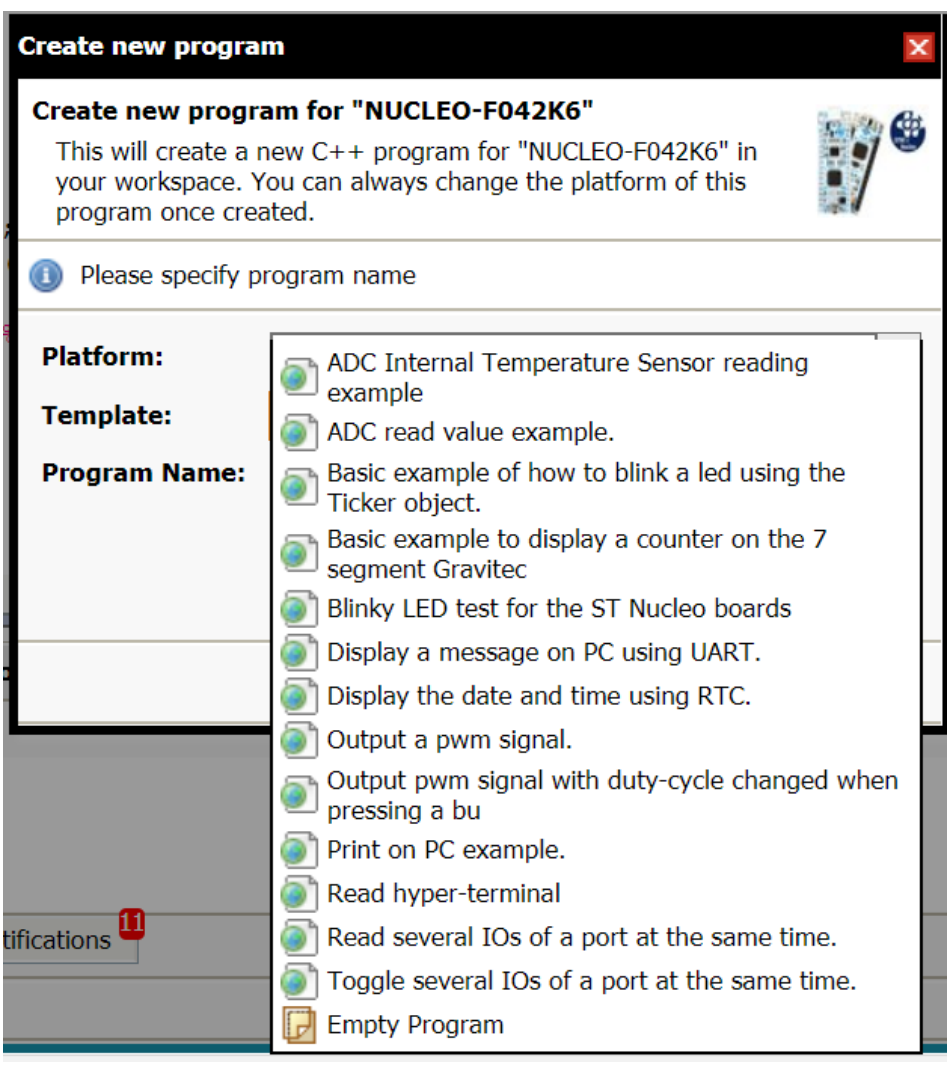

# **PRVNÍ PROGRAM**

- **Stačí založit projekt s některou z předloh**
- **Blikání LED**
- **Předloha funguje na demonstračním kitu, s drobnou modifikací i na desce F0 - Lab**

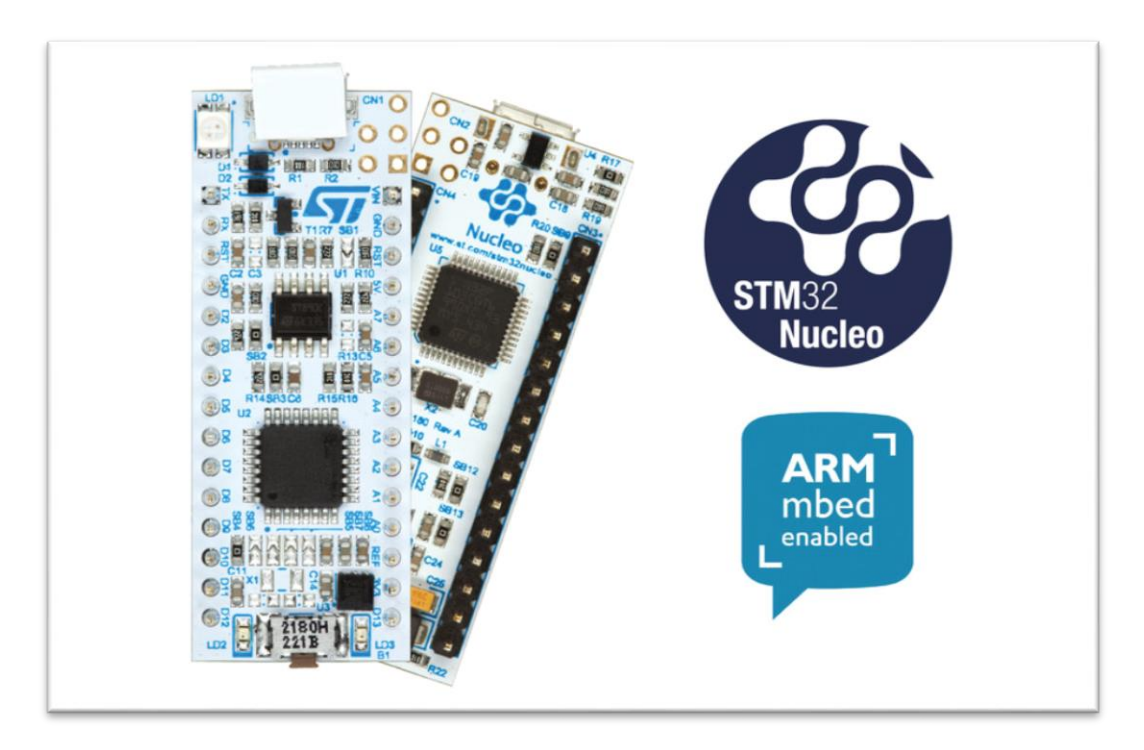

#### **První program**

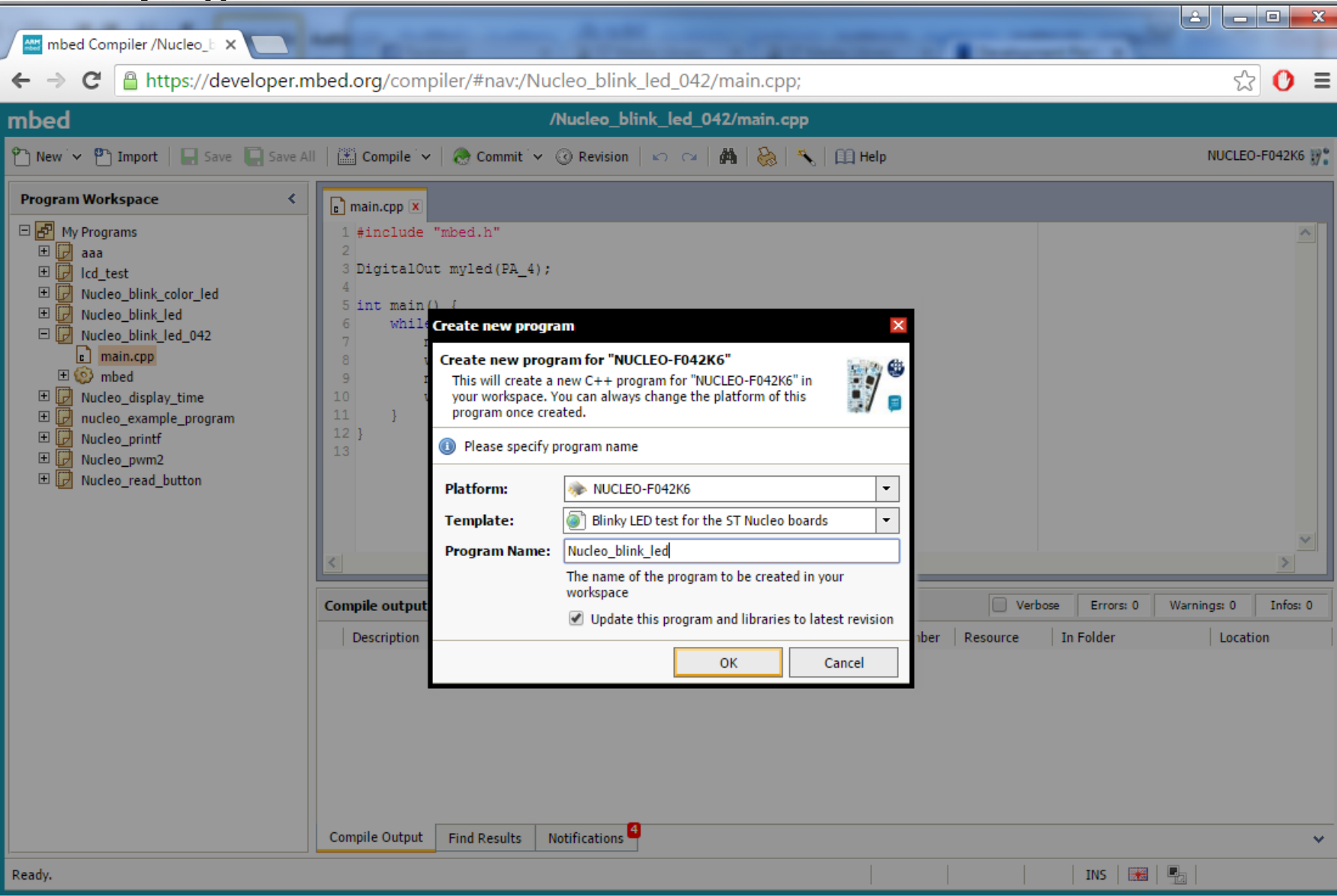

#### **První program, blikání LED pro Nucleo F042**

**#include "mbed.h" // hlavička programu – říká, že použijeme mbed**

```
DigitalOut myled(LED1); // definice,kde se LED rozsvítí
```

```
int main() { // hlavní funkce programu; musí vždy existovat
   while(1) { // nekonečná smyčka;bude se stále blikat
        myled = 1; // zapni LED
        wait(0.2); // počkej 200 milisekund
        myled = 0; // zhasni LED
        wait(1.0); // 1 sec
    }
}
```
Problém, my nemáme Nucleo F042, máme LED na jiných pinech, proto je nutno piny určit jinak**.** Onačení - piny **PA\_4**, **PA\_3**,..

#### **Blikání LED uprav. pro F0-Lab na kontakt. poli , pin PA\_4**

```
#include "mbed.h" // hlavička programu – říká, že použijeme 
                                               mbed
```
**DigitalOut myled(PA\_4); // definice,kde se LED rozsvítí**

```
int main() { // hlavní funkce programu; musí vždy existovat
   while(1) { // nekonečná smyčka;bude se stále blikat
        myled = 1; // zapni LED
        wait(0.2); // počkej 0,2 sekundy
        myled = 0; // zhasni LED
       wait(1.0); // 1 sec
    }
}
```
**My máme LED na PA\_4 , což je pin číslo 10**

#### **Piny a jejich označení v mbed**

- **Samotný mikrokontrolér definuje výstupní piny na několika bránách - P(A/B/C)\_0-15**
- **Kity Nucleo mají** *Arduino headery* **značené D\_0-x**
- **mbed zavádí své označení pinů, od digitálních Dx, analogových Ax, až po samotné periferie (např.PWM3/2), nebo definice tlačítek (user button) a LED (LED1)**

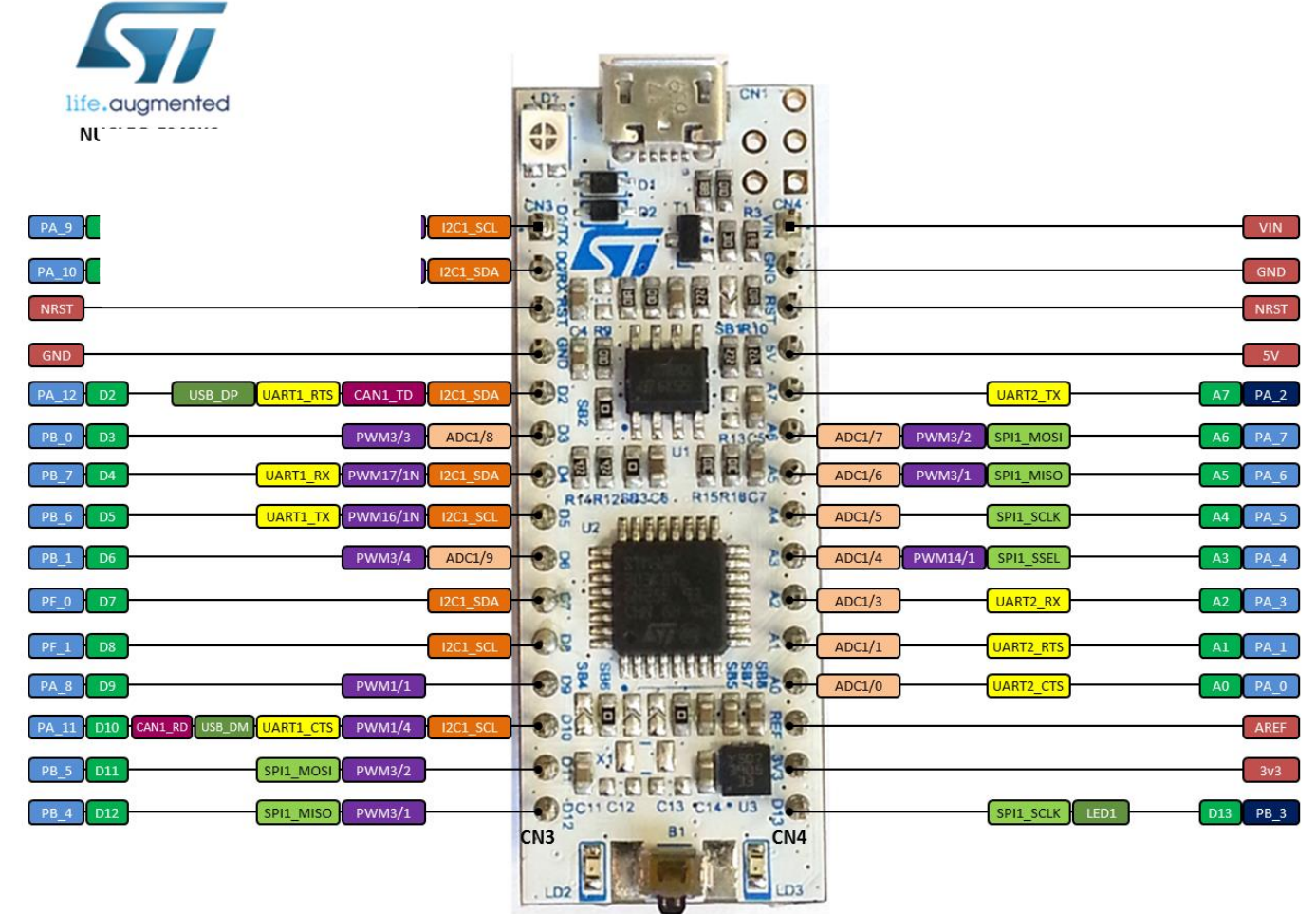

#### **Piny a jejich označení v F0-Lab s STM32F042F6P6**

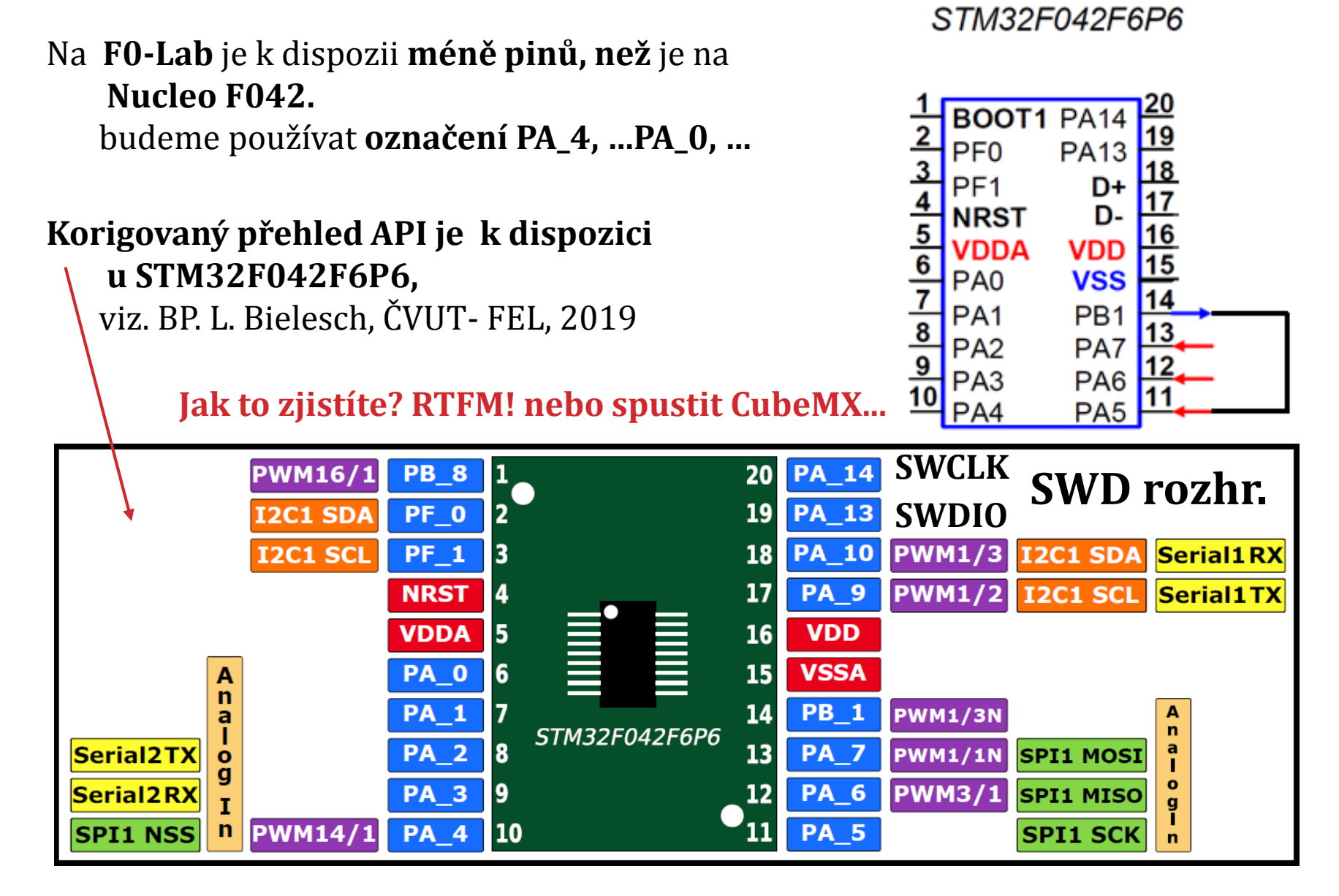

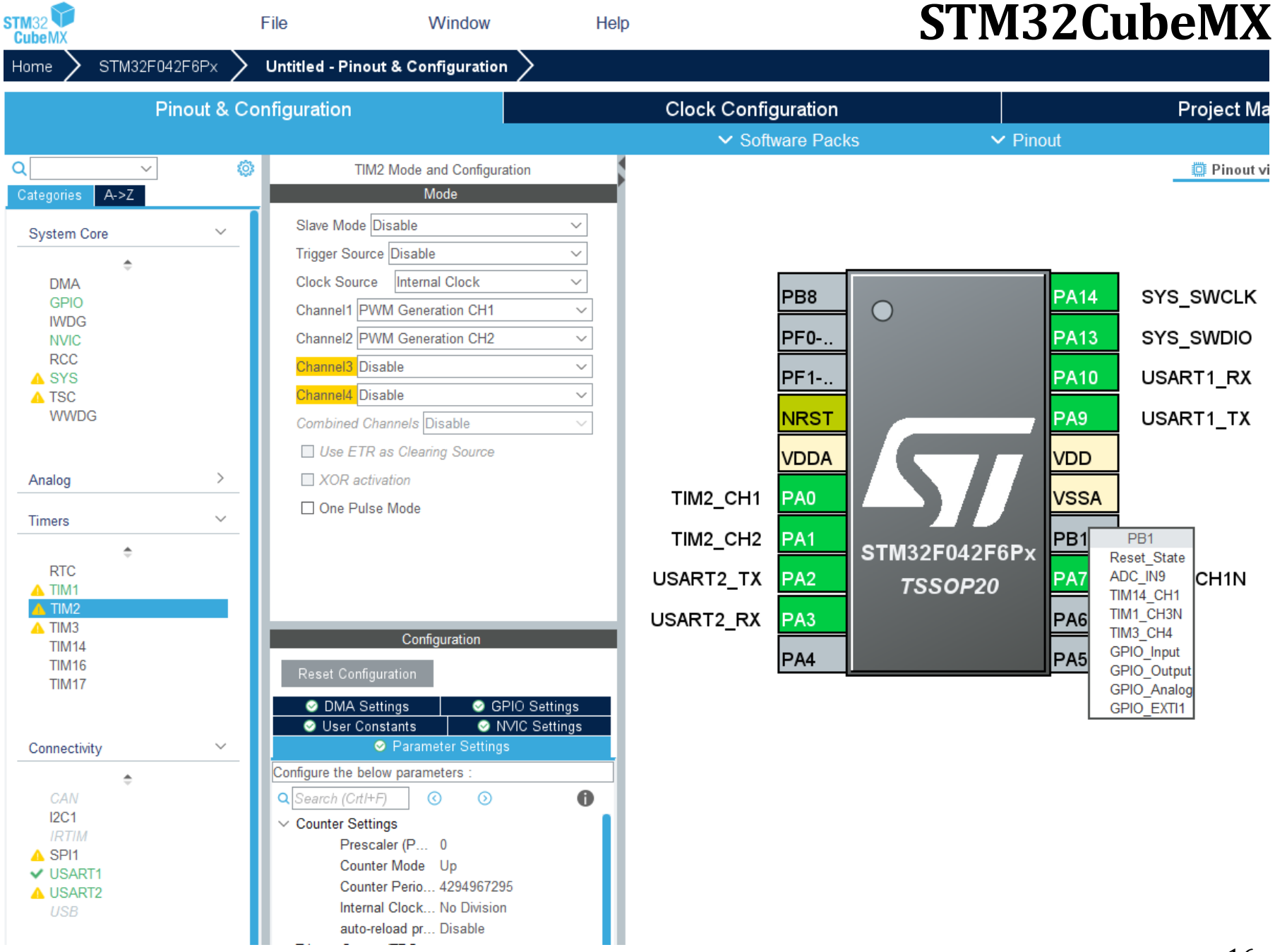

#### **Korekce chyb mbed a upřesnění informací k PWM u F042**

PWM 1/3. PWM1/2, PWM1N lze použít **pouze se shodně** (společně) nastavenou **periodou**, avšak **lze** použít **různou střídu**

PWM14/1 používá Timer 14 kanál1, PWM16/1 – Timer 16, kan. 1; PWM3/1 – Timer 3, kan.1

PWM1/3 –Timer 1, kan.3; PWM1/2 stejný Timer1, ale kanál 2

**Nelze použít** současně PWM1/3 a PWM1/3N ( pouze jeden z obou), protože jsou založeny na stejném Timeru 1 a kanálu 3; pouze používají různé výstupy (přímý nebo negovaný). Detaily- viz BP L. Bielesch

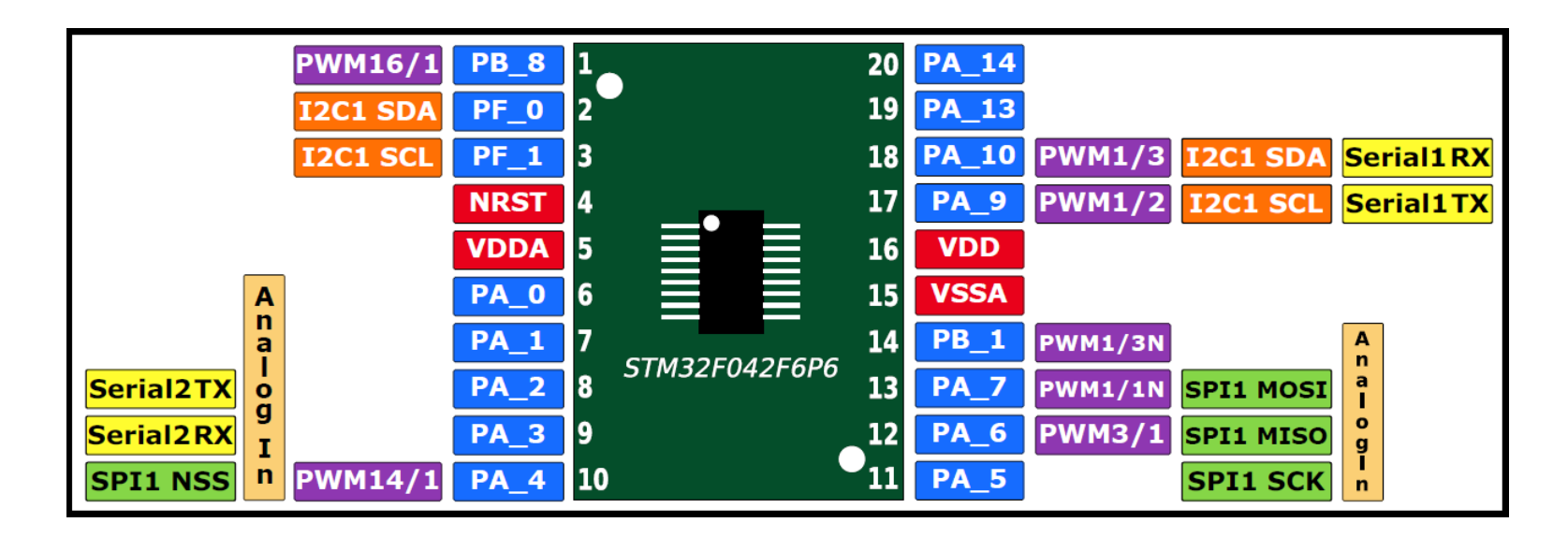

# **https://studio.keil.arm.com/**

https://studio.keil.arm.com/

 $\lt$  $\rightarrow$ C 88

Booking.com S Seznam <mark>Q</mark> Heureka haliExpress and Seznam zamestnan... In Moodle Fakulta ele... has ESAPSS\_01\_609Sec... has STM32 cross-series... and Configuring Your G... Will ADG633YRU Analo... will Lide | Katedra řídicí.. File Edit Selection View Go Help mbed config.h x .mbed x mbed.h x compile commands.json x Adafruit GFX.cpp x MMC5883L.cpp x SSD1306 mini.cpp x  $\otimes$  14  $\bigwedge$  1 <sup>PS</sup>  $\times$ main.cpp x Active project ٧ #include "mbed.h" mgm\_compass\_demo #include "SSD1306 mini.h" 第2…… Til programmen #include "MMC5883L.h" ■ 画面 日本く Q Target hardware -- $\Delta$ illian a threa NUCLEO-F042K6  $\div$ //SSD1306\_mini\_swspi\_gOled1(PA\_5, PA\_7,PA\_3,PA\_4,PA\_2); go SSD1306 mini swspi gOled1(PA 5, PA 7, PA 4, PA 0, PA 1); 6 // SSD1306 mini swspi(PinName D0, PinName D1, PinName DC, PinName RST, PinName CS)  $\mathcal{R}$  $\sqrt{2}$ MMC5883L compass(PF\_0, PF\_1); Build project<br>Entranced S-example-blinky-baremetal-5 10  $\left| + \right|$ 11 int main()  $\left\{$ **Amgm\_compass\_demo**  $12$  $\vee$  **I**, BUILD  $13$  $wait(0.1f);$  $\vee$  MUCLEO\_F042K6 14 compass.init();  $\vee$  **D**  $ARM$ 15  $wait(0.1f);$ Combed\_config.h 16 > \$mbed 17 **¢** .mbed 18 while $(1)$  { 19 double heading = compass.getHeadingXY(data); C Adafruit\_GFX\_Config.h 20 double Btot =  $sqrt((double)data[0],2) + pow((double)data[1],2) + pow((double)data[2],2));$ GAdafruit\_GFX.cpp 21 C Adafruit\_GFX.h 22 § compile\_commands.json 23  $int16$  t compassRadius =  $g0led1. height() / 2-1;$ C glcdfont.h 24  $int16$  t compassCenterX = gOled1.width()/2; G<sub>e</sub>main.cpp  $int16$  t compassCenterY = gOled1.height()/2; 25 26 <sup>1</sup> mbed.bld 27 gOled1.clearDisplay(); GAMMC5883L.cpp 28 gOled1.setTextCursor(0, 0); **C** MMC5883L.h 29 gOled1.printf("MMC5883  $kompas\rrbraket{n''}$ ; GaSSD1306\_mini.cpp 30 C SSD1306\_mini.h 31 Notifications  $\times$   $\cong$  A Problems 15 x Output x Mbed Libraries x

# **Užitečné třídy v mbedu (popis a použití na netu...)**

- **AnalogIn**  měření napětí, AD převod
- **DigitalIn**  čtení stavu vstupu (0-1)
- **DigitalOut**  nastavení digitálního výstupu (0-1 => 0V 3.3V)
- **DigitalInOut**  digitální vstup/výstup lze měnit za běhu programu
- **BusOut**  sdružení více vývodů do jednoho log. celku
- **PwmOut**  generování Pulzně Šířkové Modulace
- **InterruptIn**  přerušení od externího vstupu (například stisk tlačítka) **Timer** - měření časových intervalů (us až sek.)
- **Ticker**  opakované volání funkce v pravidelném intervalu **wait** - čekání
- **Serial**  sériová komunikace (přes RXD, TXD)
- **USBSerial**  sériová komunikace přes rozhraní USB

**SPI** – sériová komunikace na sběrnici SPI (např. řízení displejů) **I2C** – sériová komunikace přes sběrnici I2C (např. čtení dat ze senzorů) **RTOS** – více vláknové aplikace (již dost komplikované) – MCU je fyzicky jednovl.

# **JAK DOSTAT \*.BIN SOUBOR DO MIKROKONTROLERU**

- **DFuse demo** (otravné nutná mezioperace konverze z **\*.bin** do **\*.dfu**)
- **CubeProgrammer** (lepší, ale občas problém na některých PC s Javou-USB, připojení USB, SWD, Serial)
- **STlink utility** (SWD připojení)
- **"kopírování na Flashdisk"**  připojení přes SWD a STlink v2.1 vytvoří virtuální disk na který lze nakopírovat \*.bin soubor bez dalších SW nástrojů

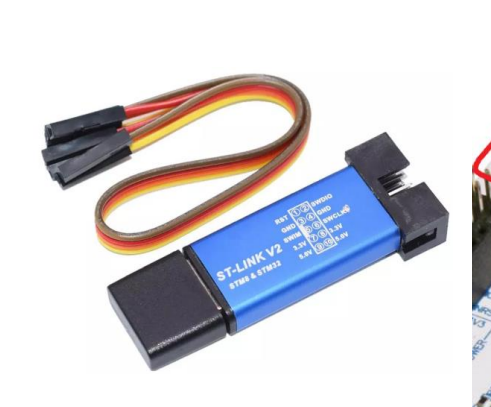

**STlink...**

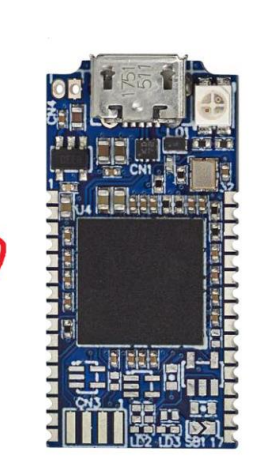

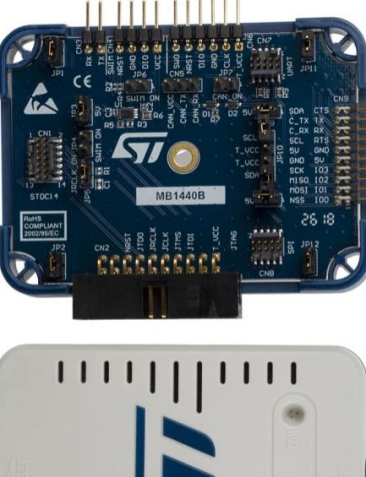

 $1111111$ 

#### **DFuse demo**

• Pro desku F0 - Lab je třeba použít **DfuSe – třeba soubor.dfu** Vygenerování *xxx.dfu* z *xxx.bin* pomocí **DFU manager** (ten se nainstaloval spolu s DfUSE Demo)

nutno zadat adresu kam se má program naflashovat: 0x08000000...

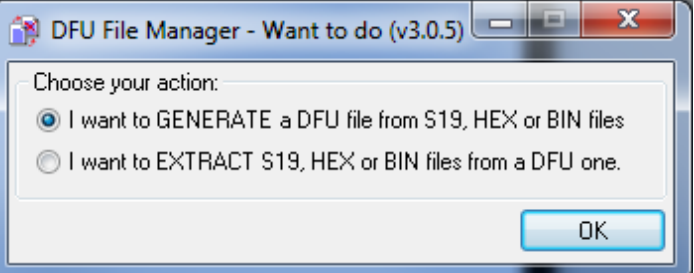

<span id="page-20-0"></span>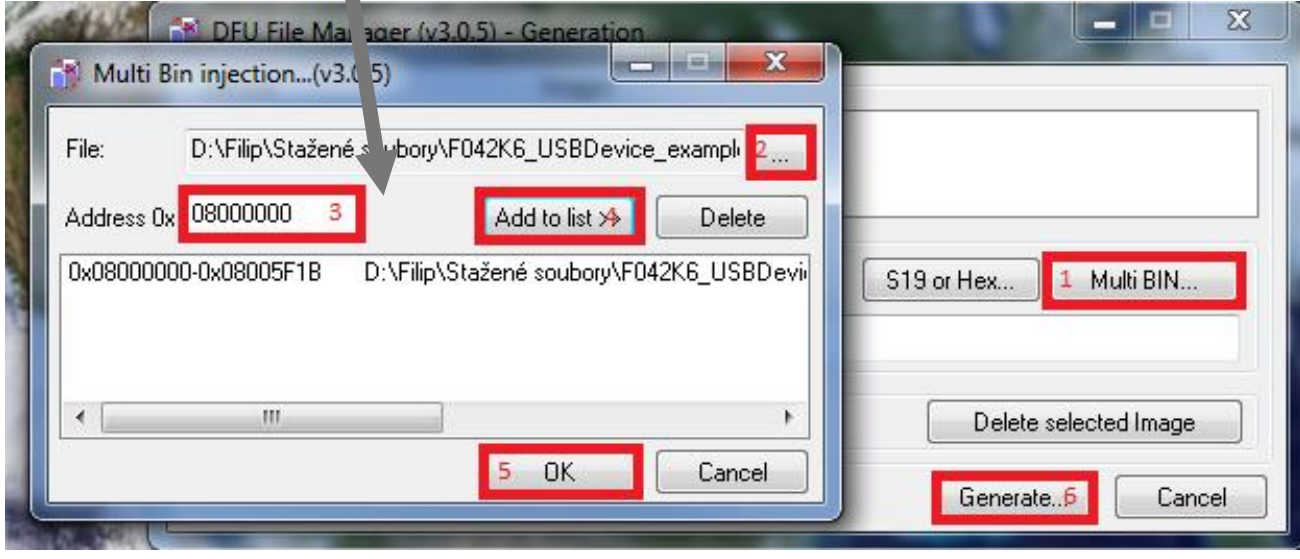

#### **MAPA PAMĚTI STM32F042**

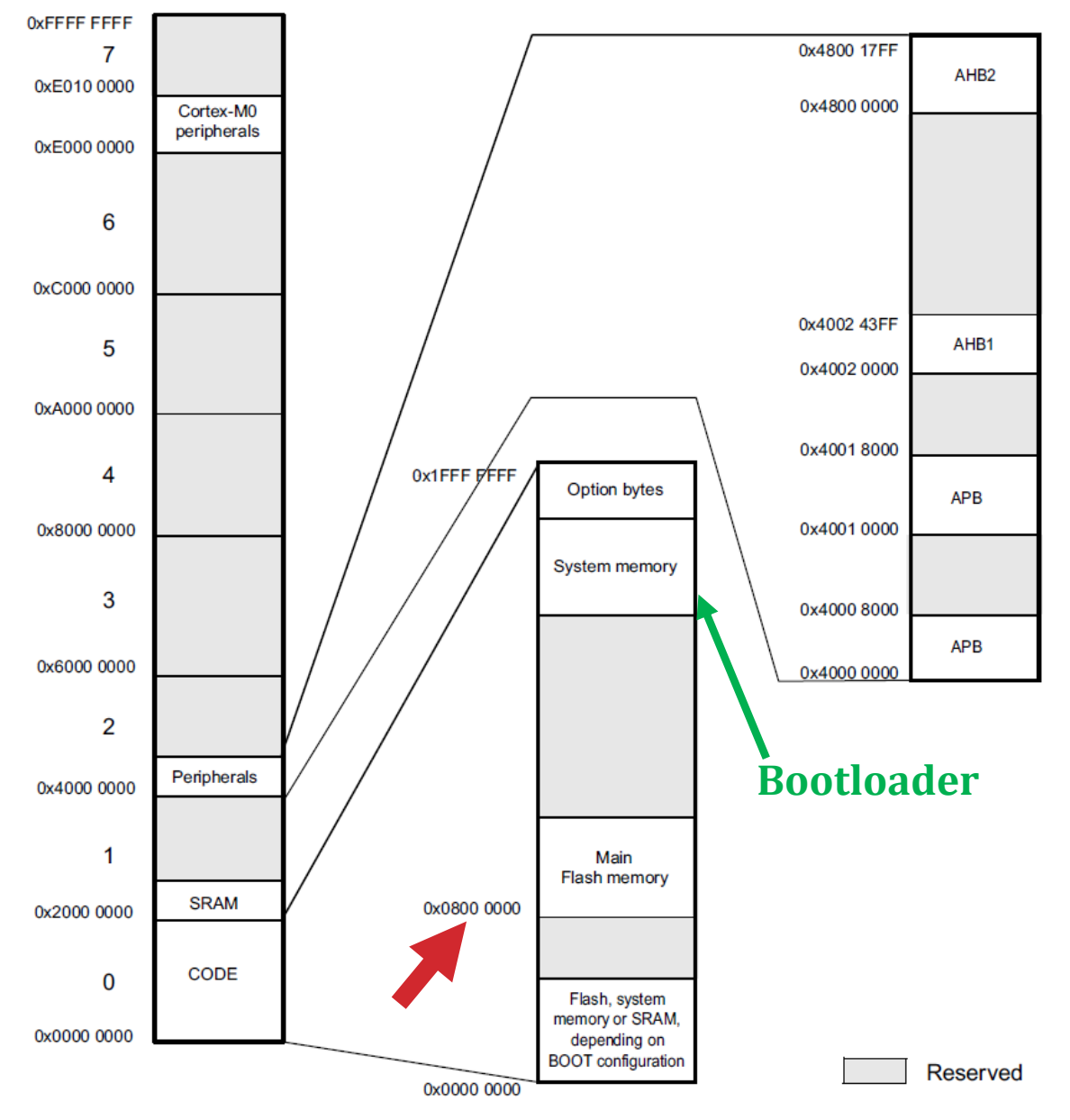

#### **Nahrání programu pomocí DfuSE Demo**

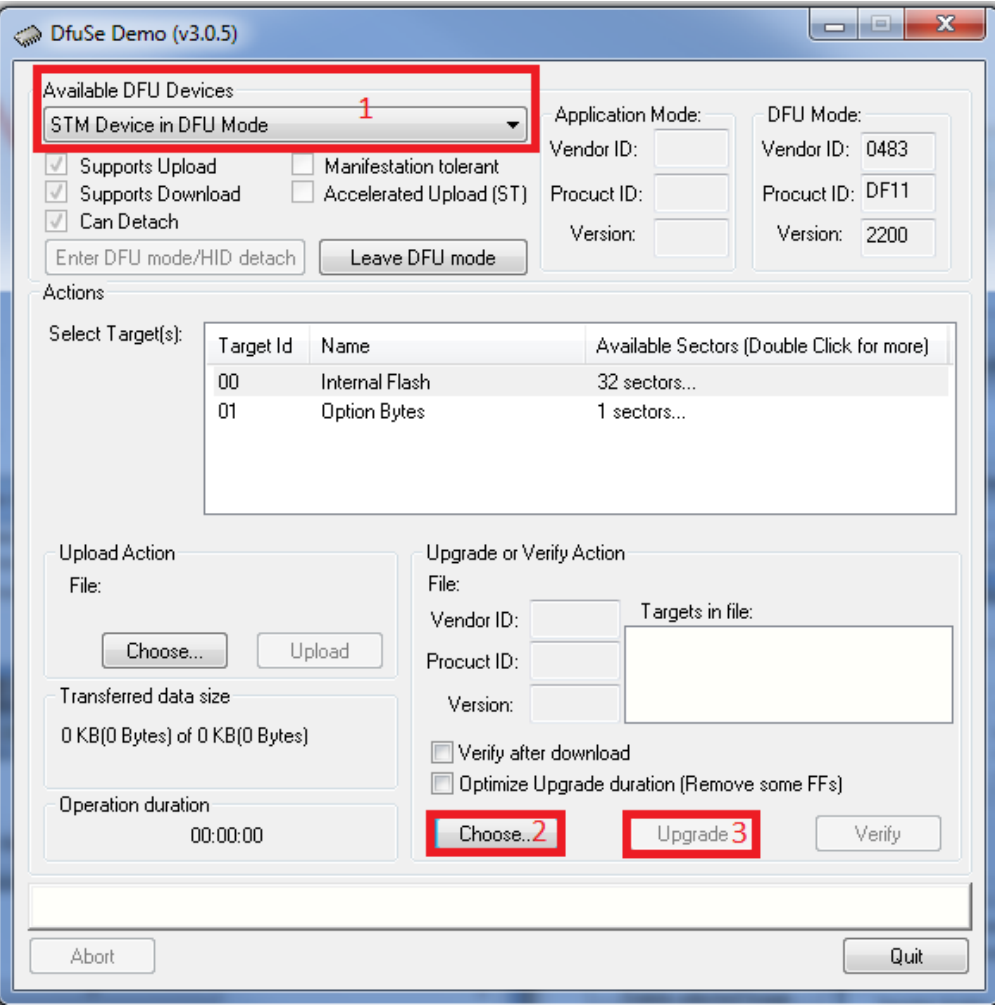

#### **Nahrání programu pomocí Cube programmer**

**Novější program, umožňuje využít přímo soubor xxx.bin bez potřeby konverze do souboru typu xxx.Dfu, více možností HW připojení. Na**  některých PC "blbne" problém s USB ovladači zřejmě, lze vyřešit **použitím vhodného USB hubu.**

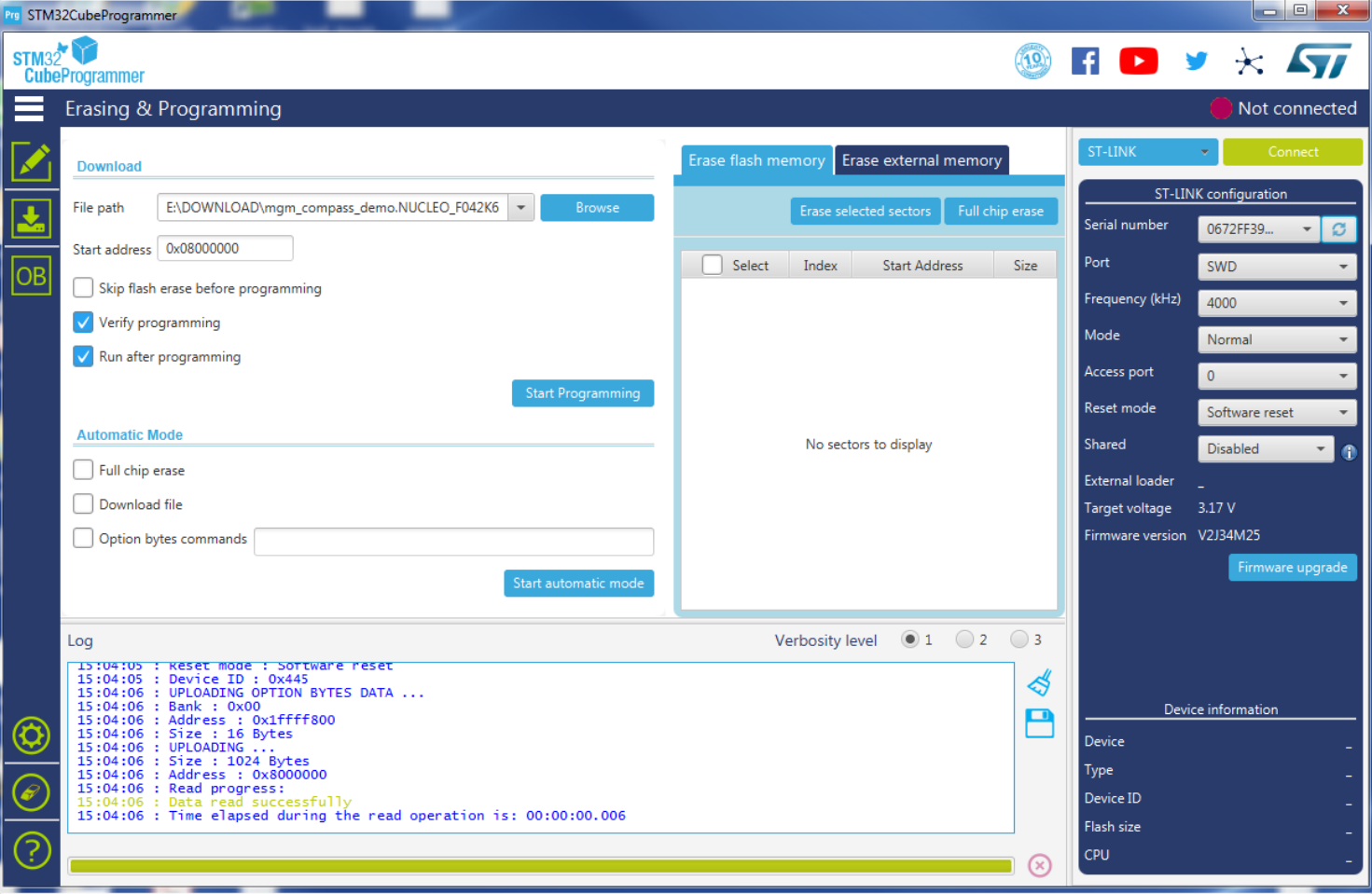

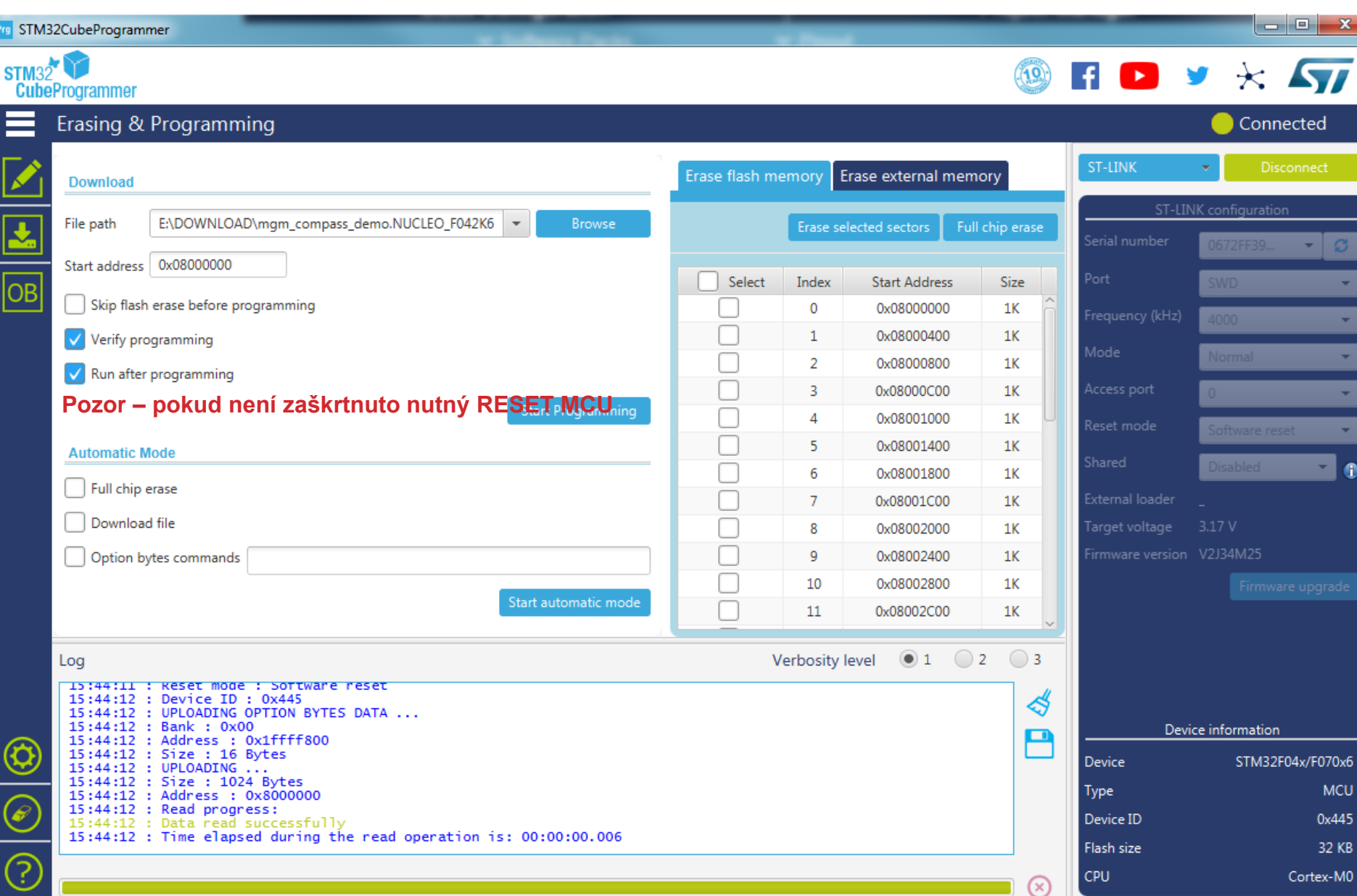

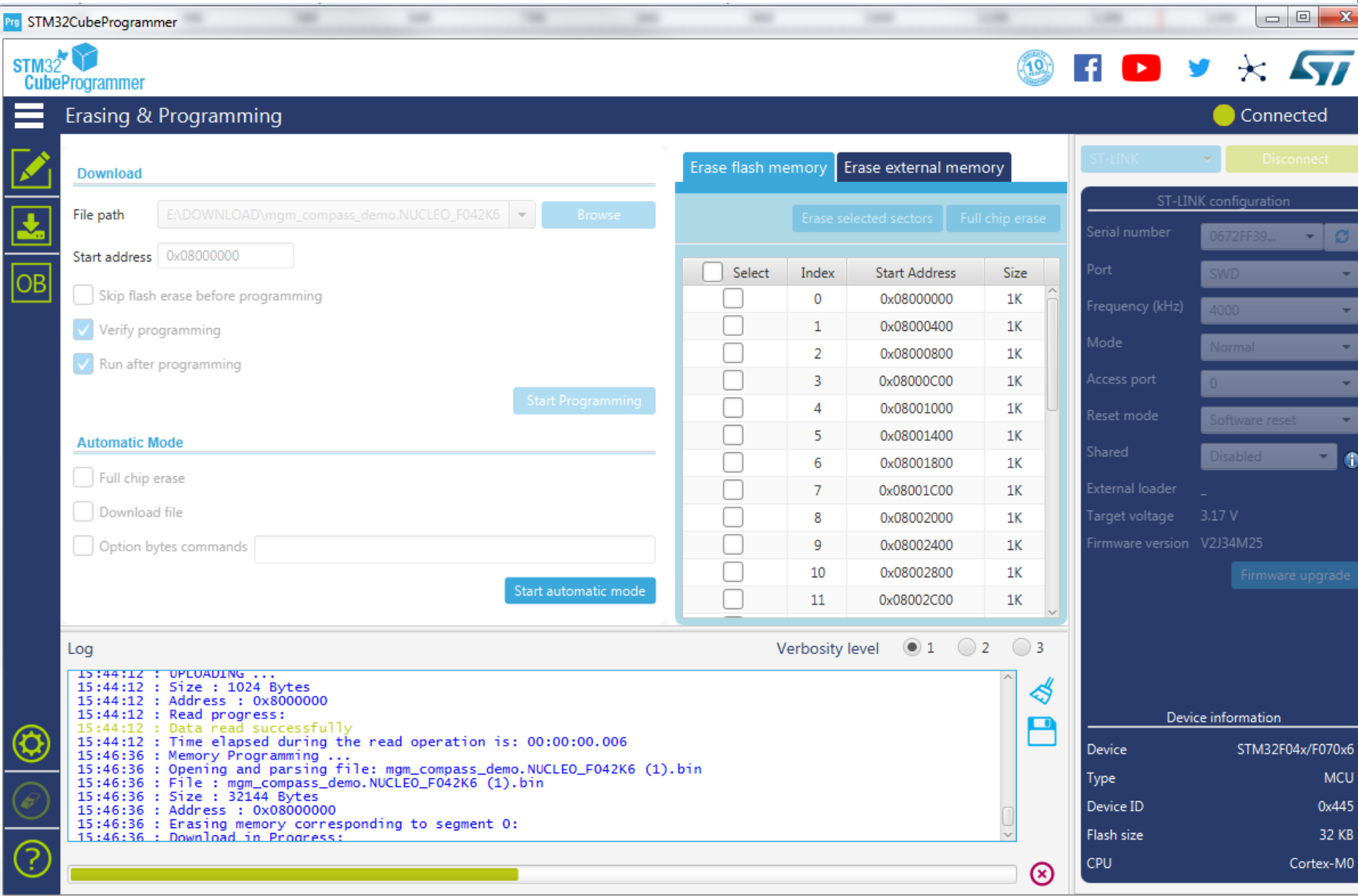

#### **STlink utility**

#### **starší, ale funkční držák...**

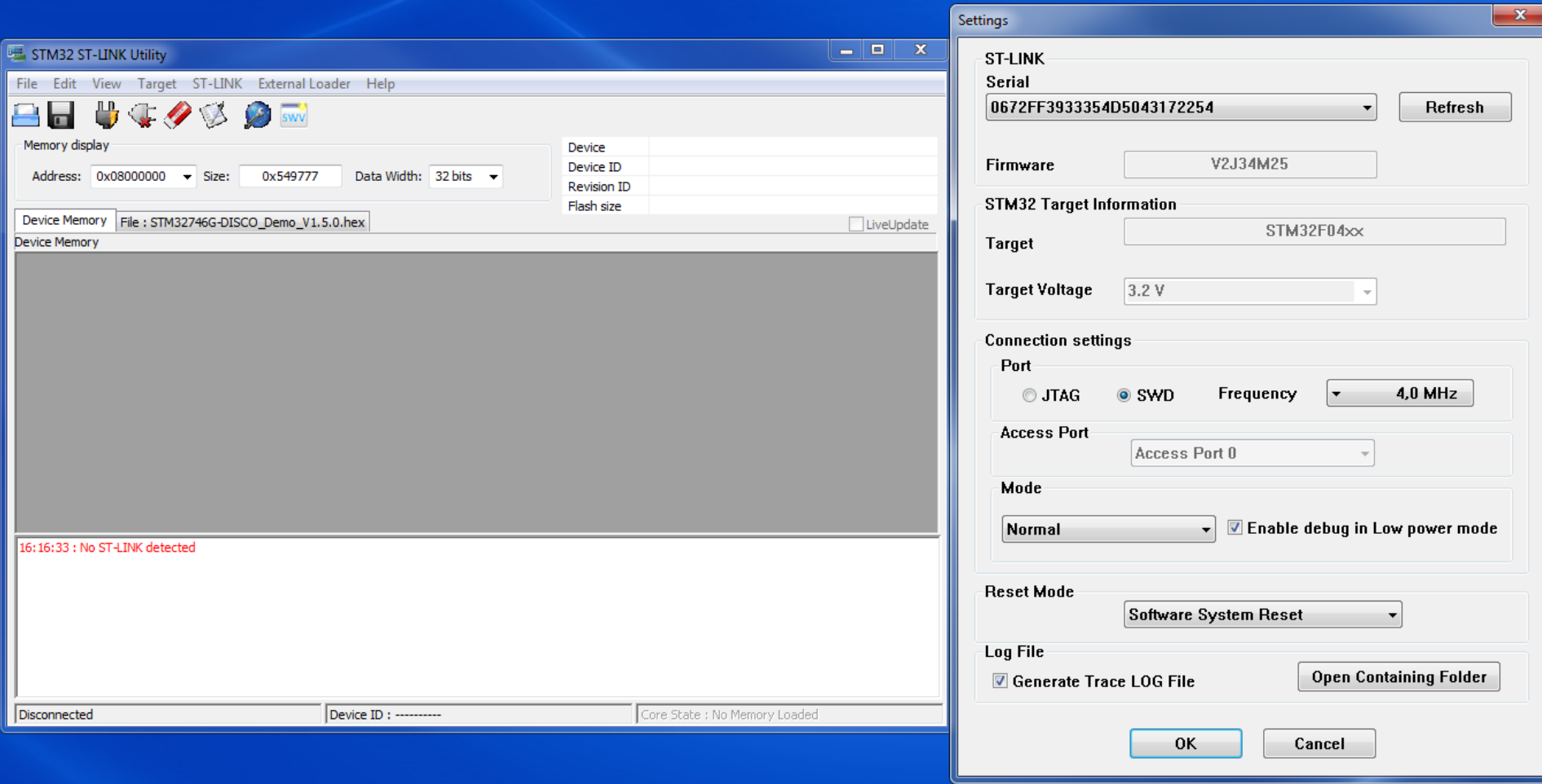

#### **Nahrávání programu do F0 – Lab pomocí Nucleo 64**

**Alternativní způsob nahrávání s využitím kteréhokoliv kitu Nucleo 64 Odpojit vytažením "jumperů" zabudovaný procesor a pomocí vodičů napojit na desku F0 – lab na piny č. 19 a č. 20** (rozhraní SWD). Nahrání binárního souboru pouhým **nakopírováním přes USB** Možnost využití **zabudovaného převodníku UART – USB**.

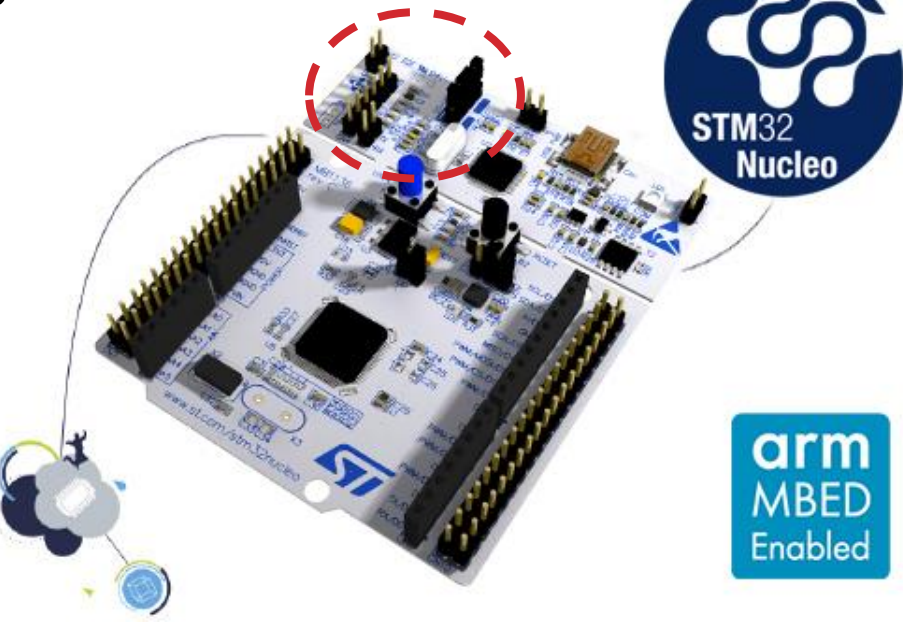

# **PROGRAMOVÁNÍ –KOPÍROVÁNÍ NA FLASHDISK**

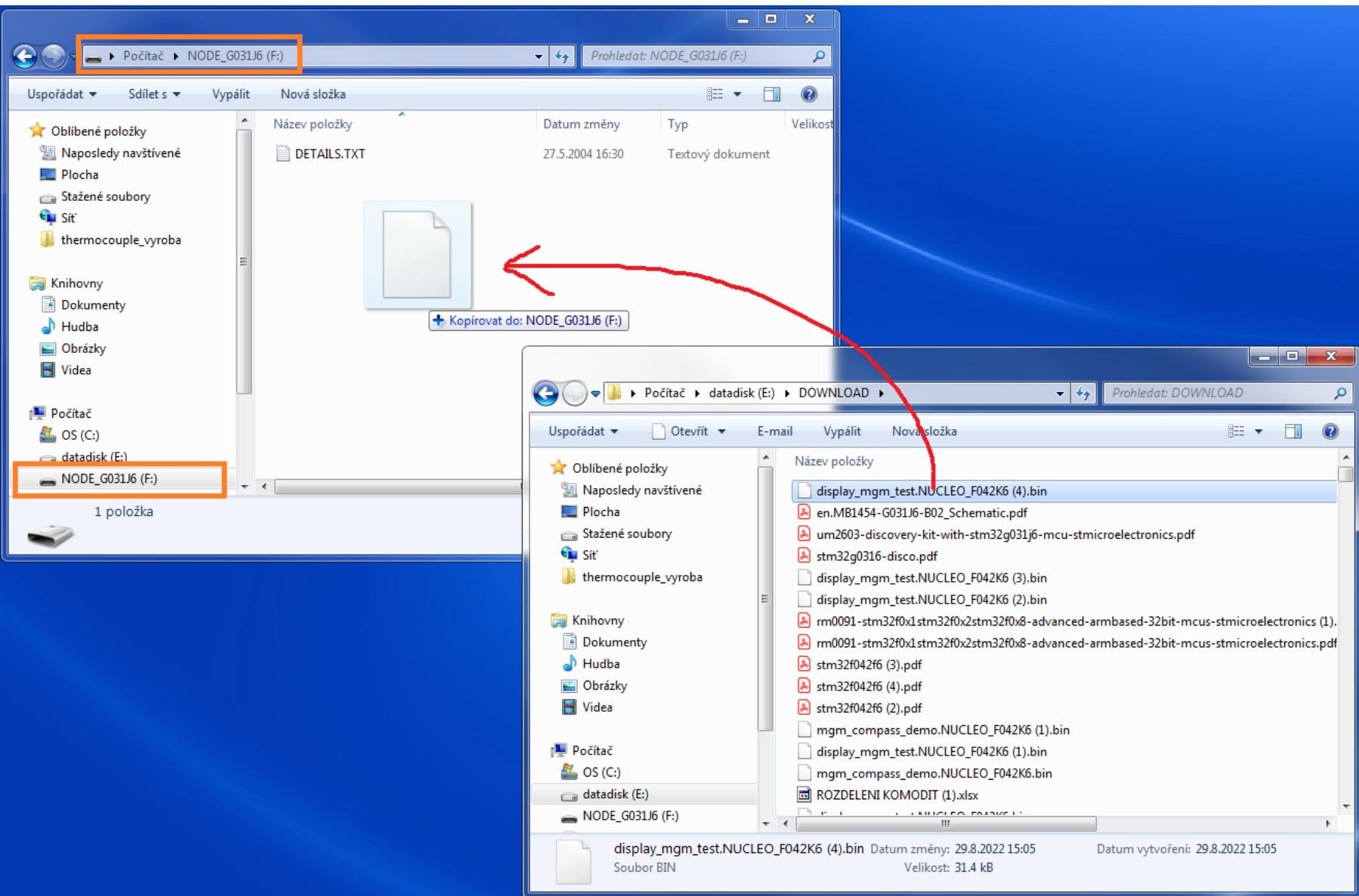

# **PROGRAMOVÁNÍ –KOPÍROVÁNÍ NA FLASHDISK - ZAPOJENÍ**

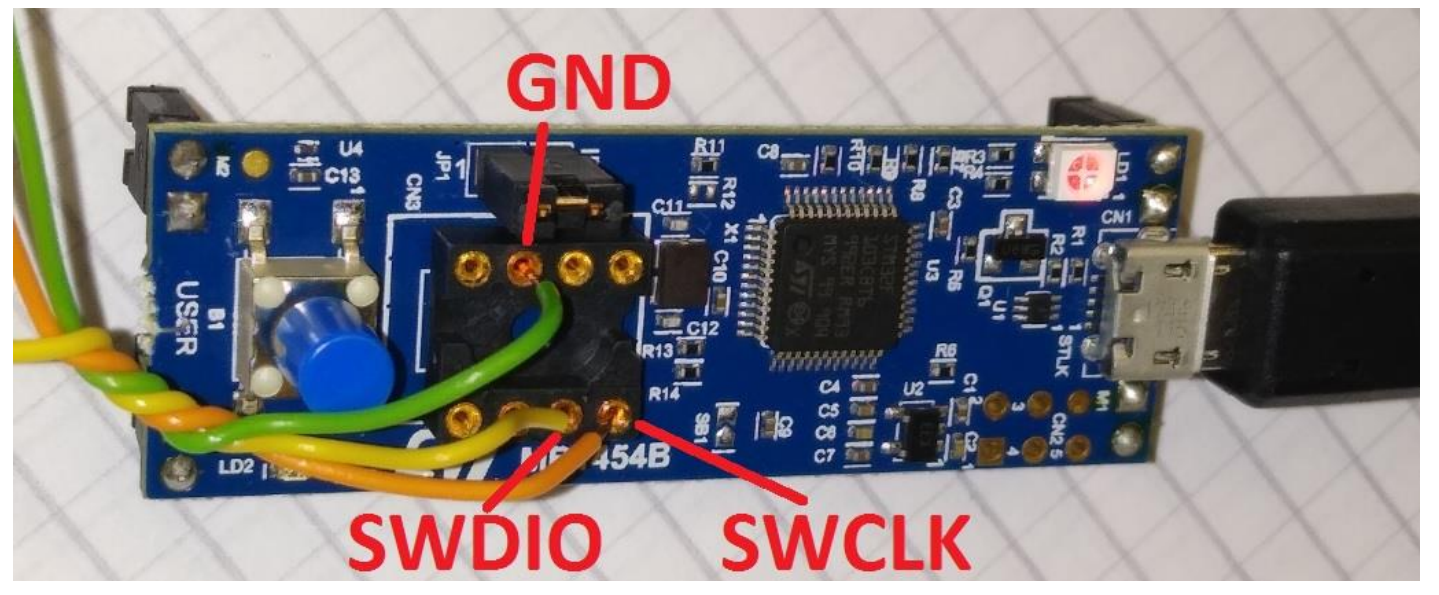

**3 - GND 7 – SWDIO 8 - SWCLK**

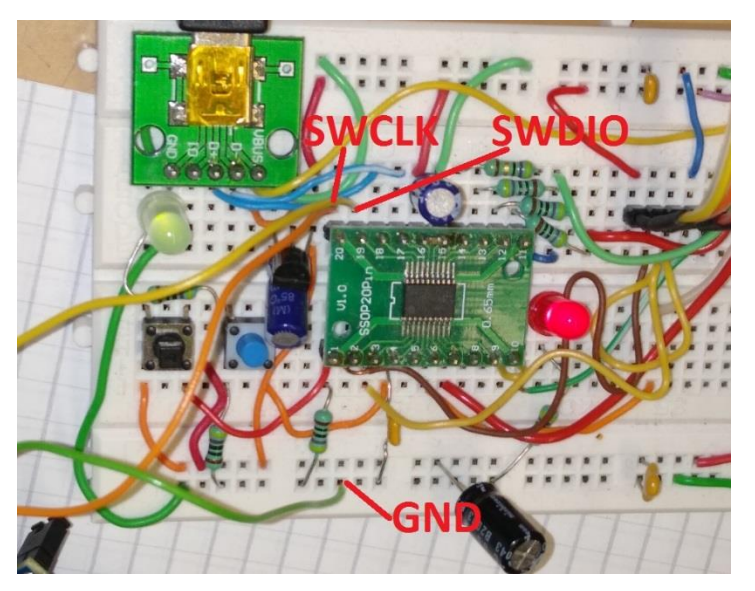

**vnější řádky - GND 19 – SWDIO 20 - SWCLK**

# **DRUHÝ PROGRAM**

- **"Lampička" s LED – tlačítko rozsvítí LEDku**
- **Malý demo kit nemá vlastní tlačítko**
- **Pro desku pouze definujeme kde je tlačítko a LED umístěna**

# **STM32 Nucleo** open development platform

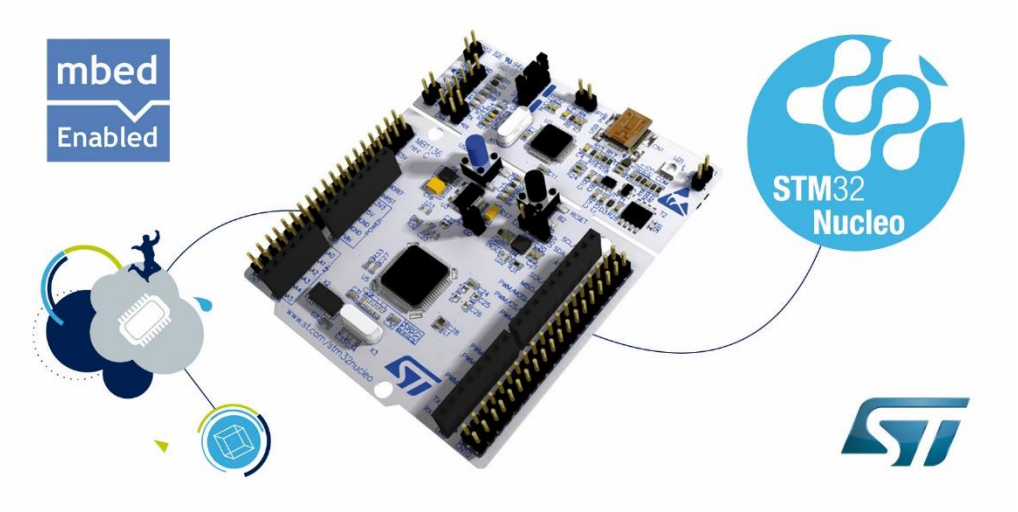

## **DRUHÝ PROGRAM**

```
#include "mbed.h"
```
**//určení kde je tlačítko**

```
int main() { //hlavní funkce
 while(1) { //smyčka
tlačítko
```
**}**

**}**

**}**

**DigitalIn mybutton(PB\_1); // tlačítko na PB\_1 u F042 DigitalOut myled(PA\_4); //umístění LED na PA\_5 u F042**

```
if (mybutton == 0) { //podmínka zda bylo stisknuto
```

```
//0 - ANO, 1 - NE
myled = !myled; // pokud ano, tak zapni/vypni LED
wait(0.2); // 200ms pro eliminaci dvojkliku
```

```
Označení pinu ( např. PA_4 je na pinu č. 10) dle dokumentace procesoru a 
schématu F0 – Lab.
```

```
Externí Pull- Up rezistor ( 68k nebo 22k… 10 k) na PB_1
```
#### **Zápis Wait**

**Různý zápis stejného čekání**

```
#include "mbed.h"
int main() \{while(1) \{wait(0.2); // 200 ms
        wait_ms(200); // 200 ms
        wait_us(200000); // 200 ms
    }
}
```
#### **TIMER - PWM**

**Pulzně šířková modulace PWM**

• **Signál nabývá hodnot log0/log1**

• **Poměr stavů zapnuto/vypnuto je střída**

• **Čas přenosu jedné střídy je perioda**

• **Příklad: LED osvětlení, DC motory, topení, řízení polohy – servo motor, atd.**

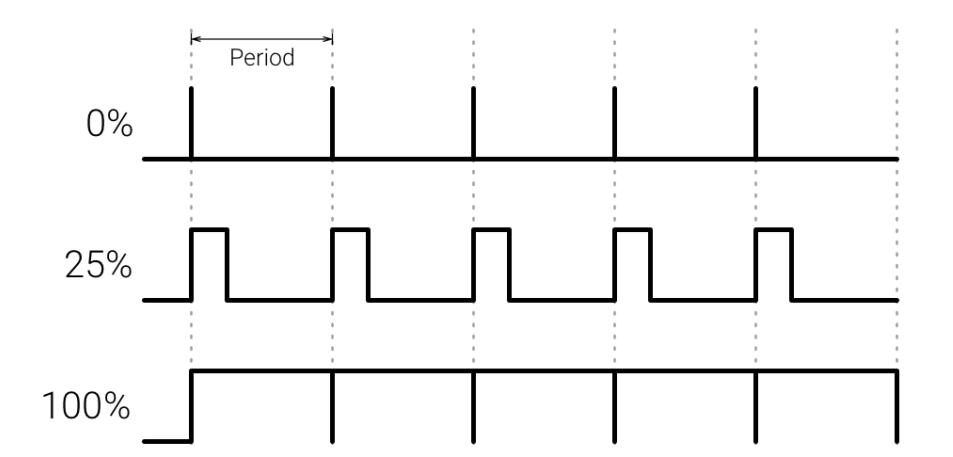

#### **Příklad PWM**

#### **PWM na pinu PA\_4, postupné rozsvěcování a zhasínání LED**

```
#include "mbed.h"
PwmOut led(PA 4);
short r;
main() {
   r=0 :
   led.period(0.001);while (1) {
       led = 0.5+ 0.5*sin((r++)/32.0);wait ms(10);
  }
```
Short - 2 bytes -32768 to 32767 Krátký tutorial pro C http://www.stat.cmu.edu/~brian/cprog.html

#### **Příklad použití analogového vstupu -třída AnalogIn**

**Čtení analogového napětí na PA\_3, stálé nastavování střídy PWM na pinu PA\_4 podle velikosti napětí na PA\_3**

```
#include "mbed.h"
```

```
AnalogIn voltage(A2); // PA_3PwmOut led(PA_4);
```

```
int main() \{led.period(0.001);while(1) {
        led = voltage;}
ł
```
#### **Příklad použití třídy Ticker**

Umožňuje provádět operace v konstantních časových intervalech, aniž by byla zatížena hlavní smyčka programu (zde sice nedělá nic, "ale mohla by"). Ticker aktivuje funkci **překlápění po 0,5 sec.**

```
#include "mbed.h"
DigitalOutled(PA_4);Ticker ticker;
void function() \{led = !led;ł
int main() \{ticker.attach(\deltafunction, 0.5);
    while(1);}
```
#### **Jak dále - textová komunikace**

- V mbed na demo kitu lze také snadno **komunikovat pomocí terminálu** – "povídání s mikrokontrolérem", případně **jeho řízení pomocí PC, komunikační kanál UART**
- Pro desku F0 Lab potřebujeme externí převodník "UART -> USB" převodník ( cca 90 Kč v GME)

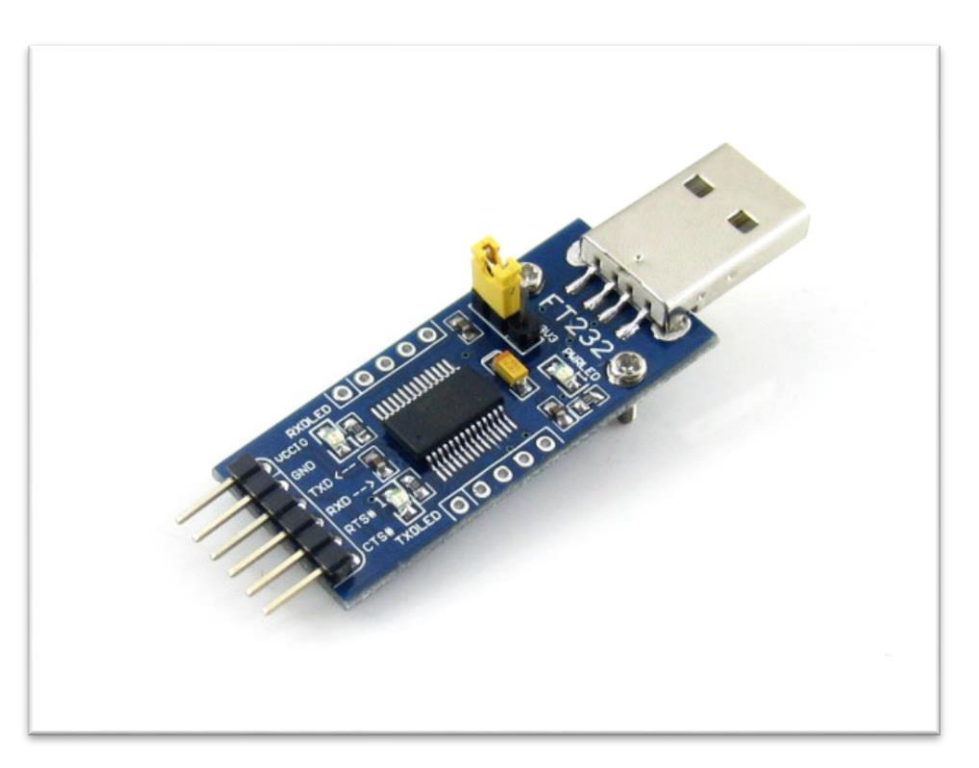

#### **Komunikace pro ladění**

Při použití mbed **není k dispozici "ladění"** programu – **debugging Možné způsoby:**

- **Využít textové výpisy při průchodu nějakou části programu**
- **Využít blikání LED – bliknout několikrát, nebo použít PWM pro nastavení jasu,** příp. využít **několik** signalizačních **LED**
- **PWM signalizace pomocí sluchátka** (různé tóny)

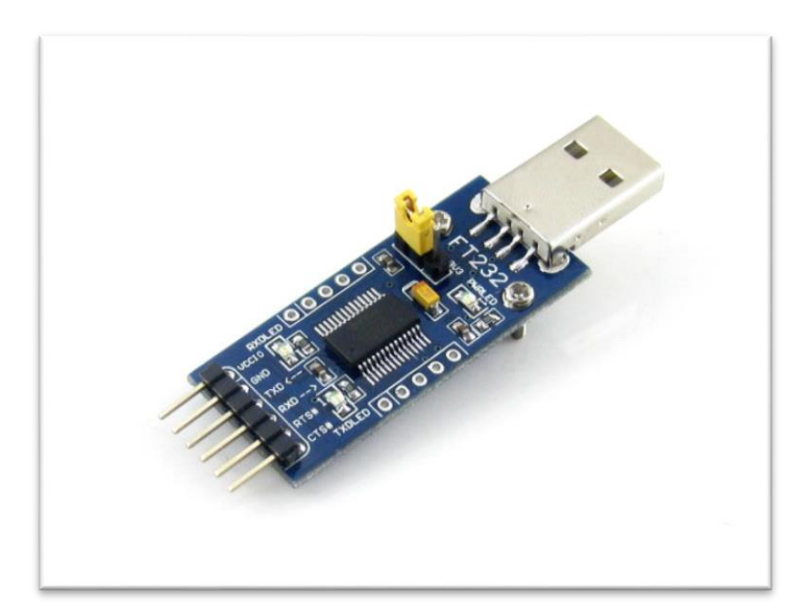

#### **Kam dále**

- **Mnoho dalších funkcí – PWM, časovače, AD a DA převodníky**
- **Jak začít** 
	- Použít předlohy na jednoduché programy a zkoušet modifikovat
	- Dále samotná mbed komunita vytváří mnoho programů
	- Nucleo a jeho extension boardy např. Bluetooth, P-nucleo
	- Internet je plný tutoriálů
- **Pro pokročilé funkce i programátory**
	- STM Cube MX

Více informací BP Lukáš Bilesch, další možnosti ladění s mbed, popis tříd, možnost volání funkcí v asemberu

#### **ADC/DAC**

**ADC -**Analogově digitální převodník

- **Převod analogového signálu na digitální**
- **Příklad: voltmetr, mikrofon, záznam signálu**

**Digitálně analogový převodník DAC** (opak ADC)

• **Příklad: výstup přehrávače, tvorba signálu** ( STM32F042 nemá DAC)

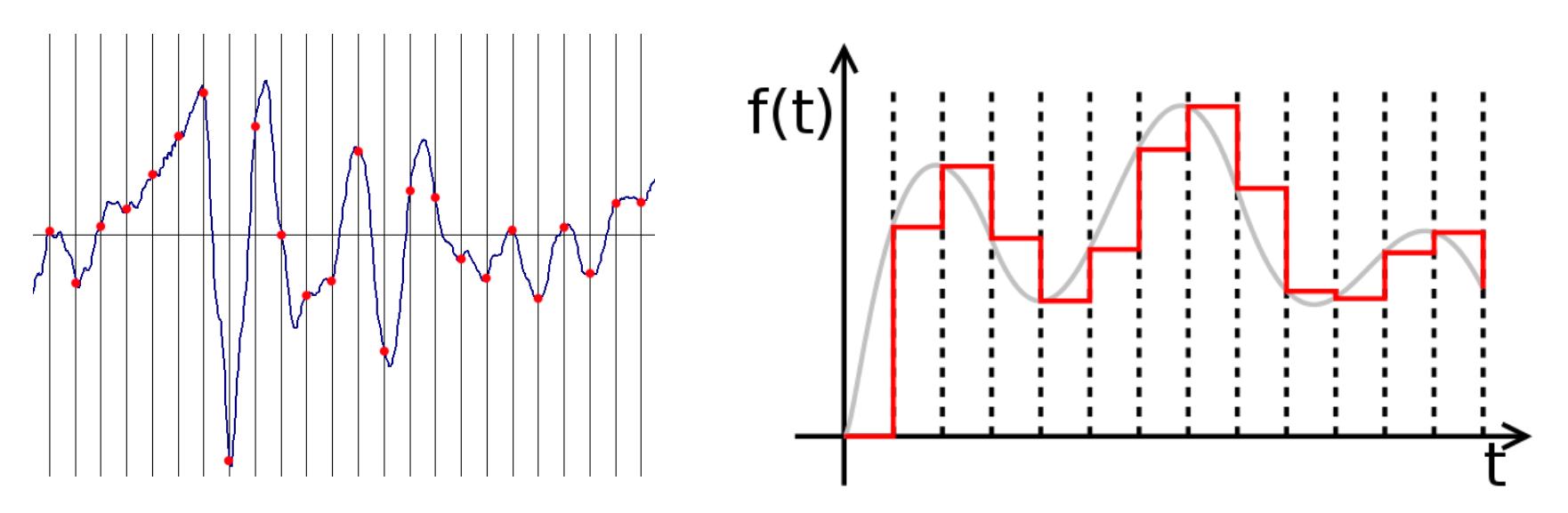

#### **AD/DAC**

- **Pro ADC - AnalogIn nazev(pin)**
- **Čtení hodnoty promenna = nazev.read()**
- **Hodnota je v rozmezí 0 až 1, procentuálně mezi 0 a maximálním napětím + 3.3V**
- **Reálné napětí se určí jako promenna \* 3.3 V**
- **Pro DAC – AnalogOut nazev(pin)**
- **Zápis hodnoty nazev.write(hodnota)**
- **Hodnota je také v rozmezí 0- 1, tj. kolik procent max napětí bude na výstupu**

#### **Zvuk- generace pomocí reproduktoru**

**Nasledující příklad ukazuje jednoduchý program – hrací skříňka. Na pin PA\_4 stačí připojit reproduktor s budičem a pak doplnit melodii vybrané písně. (Program pokračuje na dalším snímku.)**

#include "mbed.h" #define C 261.63 #define C\_S 277.18 #define D 293.66 #define D\_S 311.13 #define E 329.63 #define F 349.23 #define F\_S 369.99 #define G 392 #define G\_S 415.3 #define A 440 #define A\_S 466.16 #define B 493.88 class Buzzer { public: Buzzer(PinName pin) : \_pin(pin) {}

#### **Zvuk**

```
. void beep
(int freq, float time) {
     _pin = freq? 0.5
:
0
;
     _pin.period
(freq? 1.0/freq : 
1);
     wait
(time);
 }
private
:
   PwmOut _pin;
};
Buzzer buzzer(PA_4);
int main() {
   buzzer.beep(G, 0.5);
   buzzer.beep(G, 0.5);
   buzzer.beep(E, 0.5);
   buzzer.beep
(
0, 0.5);
   buzzer.beep(G, 0.5);
   buzzer.beep(G, 0.5);
   buzzer.beep(E, 0.5);
   buzzer.beep
(
0, 0.5);
   buzzer.beep(G, 0.5);
   buzzer.beep(G, 0.5);
   buzzer.beep(A, 0.5);
   buzzer.beep(G, 0.5);
   buzzer.beep(G, 
1);
   buzzer.beep(F, 
1);
   buzzer.beep
(
0, 
0);
}
```
# **KAM DÁLE**

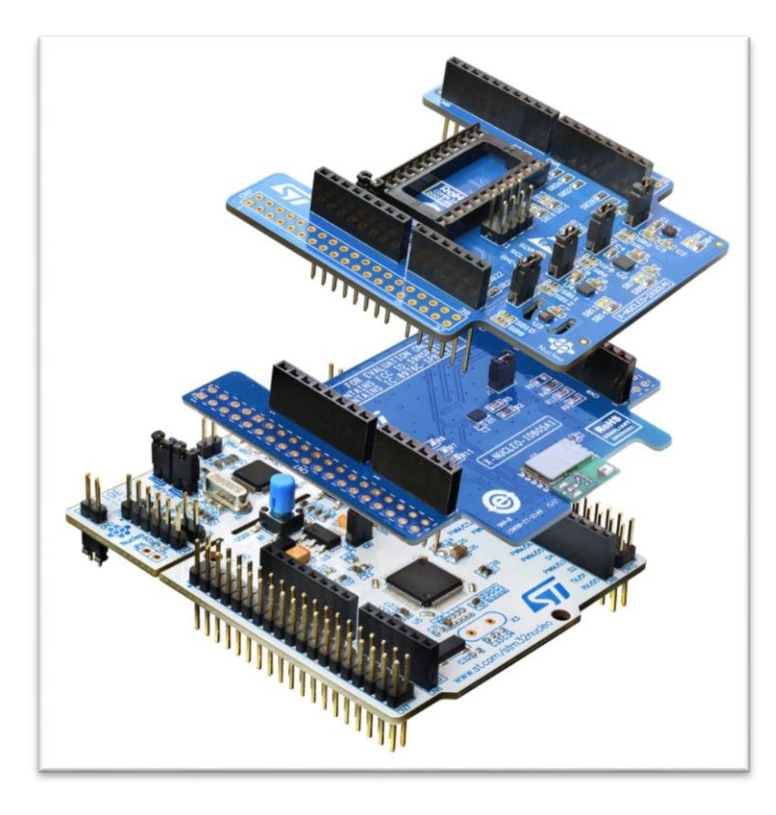

**STM32** 

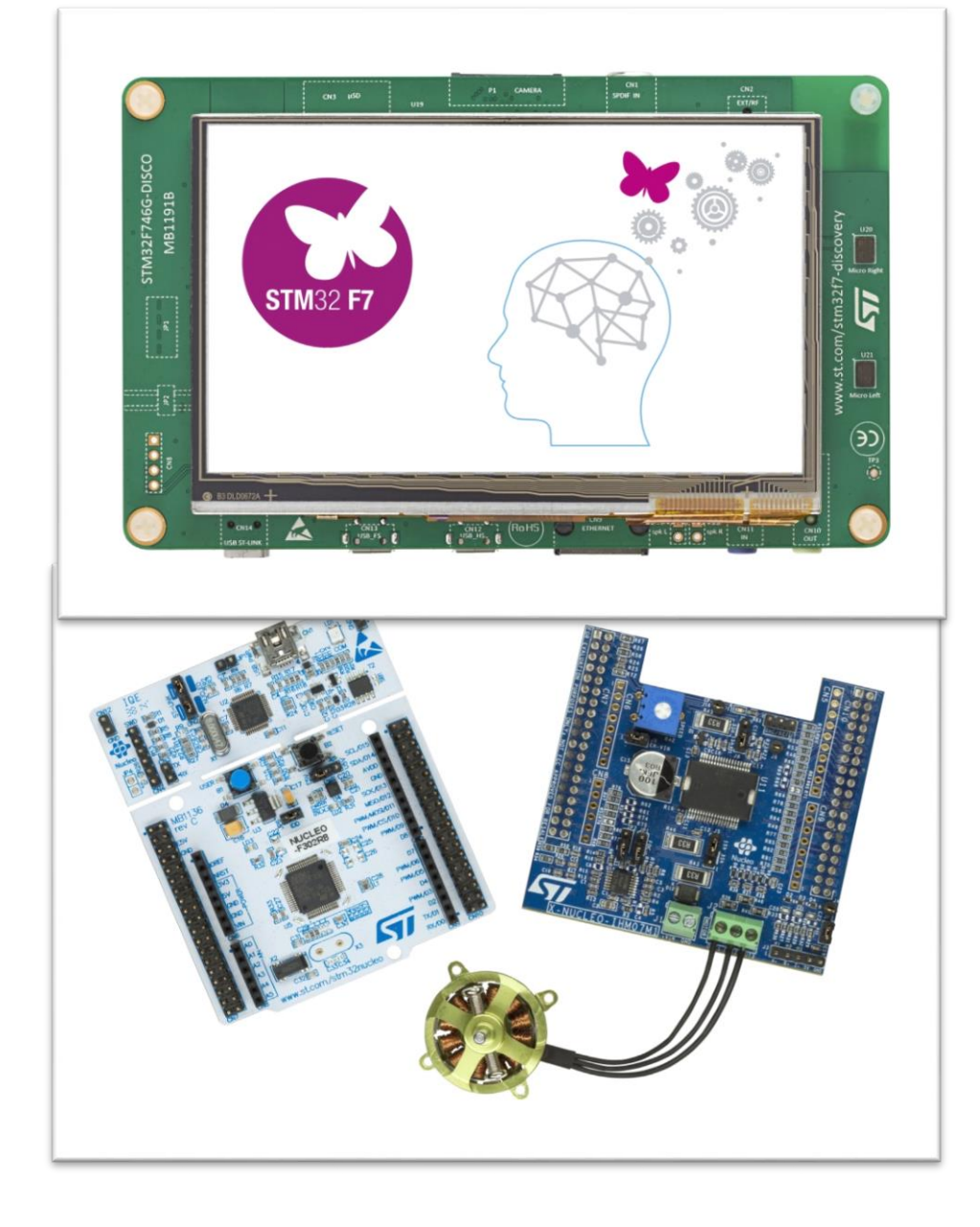

#### **Na závěr**

- Poznámka: S využitím mbed lze pracovat i s **knihovnami** "HAL" a "Low Layer" pro STM32.
- Lze tvořit i programy a funkce v **assembleru** procesoru ARM cortex M0 (M3, M4), které se vlají z C.
- Mbed první krok pro první seznámení , dále využít standardní profesionální nástroje, Cube IDE, IDE Keil , IDE - IAR,…
- Mbed není profesionální nástroj, je to podobné , jako Arduino IDE, ale pro ARM. Je zde "korektní C".
- **V předmětu programování - prof. Faigl, doc. Vítek - se používá stejný nástroj (mbed) ve spojení s kitem Nucleo F446-** tedy malá příprava.

# **ZÁVĚREČNÁ SOUTĚŽ**

- **Vytvořte CO NEJKRATŠÍ program, který 5x zabliká LEDkou a pak ji nechá svítit 2 sekundy a navždy zhasne.**
- **Doba svitu bude 0.5 sekundy, zhasnuto bude 1 sekundu – LED musí zasvítit 5x.**

# **Nápověda:**

 $for(int i = 0; i < 5; i++)$  {

**/\*cyklus se provede 5x, i je proměnná, která se inkrementuje, v každém cyklu se porovná s finální hodnotou \*/**

```
//light magic here
```
**}**

# **VÝPISY DO TERMINÁLU**

- **Deska ani kit nemají displej -> vypisovat na PC terminál**
- **Kit má Virtual COM port – sériové rozhraní, není třeba žádný převodník**
- **V mbed funkce printf("Text**   $\%$ d %f \n", **decimalni\_hodnota, desetinna\_hodnota)**
- **Stáhnout terminál pro PC – putty (musí se zadat ručně COM port), Cool Term, RealTerm (uživatelsky přívětivější)**
- **Deska nemá druhý procesor – nemá COM port**
- **Je třeba vycházet z tohoto příkladu:**
- **https://os.mbed.com/us [ers/va009039/code/F0](https://os.mbed.com/users/va009039/code/F042K6_USBDevice/) 42K6\_USBDevice/**
- **A přidat jako první řádek v main():**
- **SYSCFG->CFGR1 |=0x10; //remap to USB**

**#include "mbed.h"**

**#include "USBSerial.h"**

**unsigned char comIN =0;**

**unsigned char state\_var =0;**

**int main() {**

**int i,j,k;** 

**SYSCFG->CFGR1 |=0x10; //Pins PA11/12 instead of pins PA9/10 (umoźňuje použít USB) USBSerial serial;**

**while(1){**

**wait(0.025); // 25 ms rychlejší zasílání může zpúsobovat problémy // při nesplnění vzorkovací podmínky bude zase vznikat aliasing if(state\_var){ serial.printf("Test ANSI VT100\r\n"); while(1){**

```
wait(0.1);
```